RADIOPŘIJÍMAČ S CD PŘEHRÁVAČEM **KDC-BT6544U**

# **KDC-BT6544UY KDC-BT6044 KDC-BT6144 KDC-W5544U KDC-W5644U NÁVOD K POUŽITÍ**

Kenwood Corporation

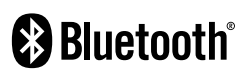

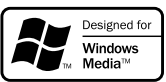

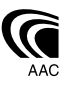

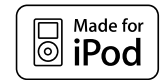

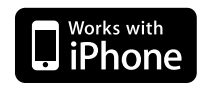

Czech/02 (KEE)

### **Obsah**

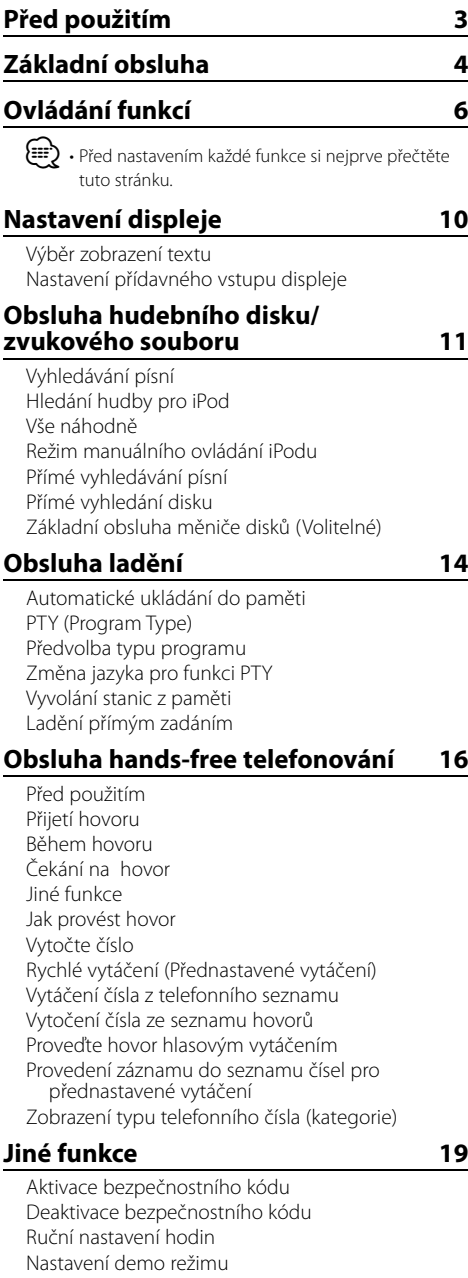

#### **Nastavení zvuku 20** Ovládání zvuku Úprava detailů ovládání zvuku Nastavení zvuku Nastavení reproduktoru Paměť předvoleb zvuku Vyvolání předvoleb zvuku **Nastavení zvuku (DSP) 23** Výběr kabiny Nastavení reproduktoru Nastavení DTA (Digital Time Alignment) (Digitální vyrovnání času) Nastavení X'Over Ovládání ekvalizéru Volba přednastavené polohy Paměť přednastavení zvuku Vyvolání přednastavení zvuku **Ovládání oblíbených položek 26** Paměť přednastavení Vyvolání přednastavení Odstranit paměť přednastavení Nastavení názvu **Nastavení Bluetooth 28** Zaregistrování zařízení Bluetooth Zaregistrování speciálního Bluetooth zařízení Registrace PIN kódu Stažení telefonního seznamu Výběr zařízení Bluetooth které chcete připojit Odstranění registrovaného zařízení Bluetooth Zobrazení verze Firmware Přidání příkazu hlasového vytáčení Nastavení hlasového příkazu pro kategorii SMS (Short Message Service) Stahování SMS **Základní ovládání pomocí dálkového ovládání 33 Příloha 35 Příslušenství/Postup při instalaci 39 Připojování kabelů ke svorkám 40 Instalace/Vyjmutí přístroje 42**

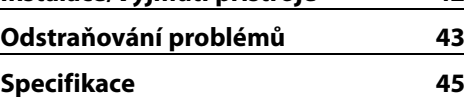

### **Před použitím**

#### 2**VÝSTRAHA**

#### **Abyste předešli úrazu nebo vzniku požáru, dodržujte následující pokyny:**

• Aby nedošlo ke zkratu, nevkládejte do přístroje ani v něm nenechávejte kovové předměty (např. mince nebo kovové nářadí).

#### **Před prvním použitím přehrávače**

Tento přehrávač je z výroby nastaven na demo režim. Při prvním použití tohoto zařízení zrušte <Nastavení demo režimu> (strana 20).

#### **Resetování přístroje**

• Jestliže tato jednotka nebo připojená jednotka (automatický měnič disků, atd.) nefunguje správně, stiskněte tlačítko Reset. Přístroj se po stisku tlačítka Reset vrátí k továrnímu nastavení.

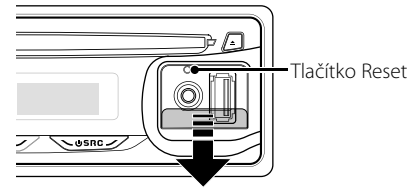

#### **Čištění jednotky**

Jestliže je čelní panel znečištěn, otřete jej měkkou suchou látkou.

Při silném znečištění lze použít látku navlhčenou neutrálním čistidlem a po vyčištění zbytky čistidla důkladně otřít.

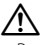

• Použití spreje přímo na přístroj může mít vliv na mechanické díly. Čištění čelního panelu hrubou látkou nebo čistidly na bázi ředidel nebo alkoholu může poškodit povrch panelu nebo smazat popisy.

#### **Čištění konektorů čelního panelu**

Jestliže jsou konektory jednotky nebo předního panelu znečištěné, otřete je čistým suchým hadříkem.

#### **Zamlžení optiky**

Po zapnutí vytápění vozidla se v chladném počasí může stát, že se optika CD přehrávače v přístroji orosí nebo zamlží. Tato kondenzace se nazývá zamlžení optiky a může znemožnit přehrávání disků CD. V takové situaci disk vyjměte a vyčkejte, až se zamlžení postupně odpaří. Pokud přístroj nezačne fungovat ani po delším čase, obraťte se na prodejce Kenwood.

- Jestliže při instalaci přístroje nastanou obtíže, obraťte se na prodejce Kenwood.
- Při nákupu volitelného příslušenství zjistěte u prodejce Kenwood, zda bude fungovat s vaším modelem a ve vaší oblasti.
- Znaky, které toto zařízení umí zobrazit, jsou: A-Z 0-9  $\omega^{n' \cdot y} \otimes \omega^*$  + - = , . / \ < > [ ] ( ) : ; ^ - { } | ~.
- Funkce RDS nebude fungovat tam, kde tato služba není podporována žádnou vysílací stanicí.
- Obrázky obrazovek a panelu použité v této příručce jsou příklady použité pro jasnější vysvětlení používání ovládacích prvků. Proto to, co je zobrazeno na obrazovce na obrázku se může lišit od zobrazení na samotném zařízení. Některé obrázky obrazovek nemusí být využitelné.

#### **Manipulace s CD disky**

- Nedotýkejte se nahrané strany disku.
- Na CD disk nelepte žádné lepicí pásky. Nepoužívejte ani žádné polepené disky.
- Nepoužívejte příslušenství pro typ disku.
- Disk čistěte od středu k jeho okraji.
- Při vyjímání disků CD z tohoto zařízení je vyndávejte vodorovně.
- Jsou-li na středu disku nebo jeho okrajích nerovnosti, CD použijte teprve poté, co tyto nerovnosti odstraníte (např. pomocí propisky apod.).

#### **CD disky, které nesmí být použity**

• Disky CD, které nejsou kulaté, nelze použít.

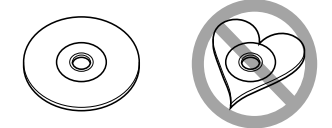

- CD disky, které mají nahranou stranu obarvenou nebo jinak znečištěnou, nesmí být použity.
- Tato jednotka dokáže přehrávat pouze CD s dist dist dist .

 Jednotka nemusí být schopna správně přehrávat disky, které nemají tuto značku.

• CD-R nebo CD-RW disk, který nebyl uzavřený, nemůže být přehrán. (Informace o postupu dokončení naleznete v softwaru pro zápis na disky CD-R/CD-RW a návodu k použití k vypalovačce CD-R/CD-RW.)

## **Základní obsluha**

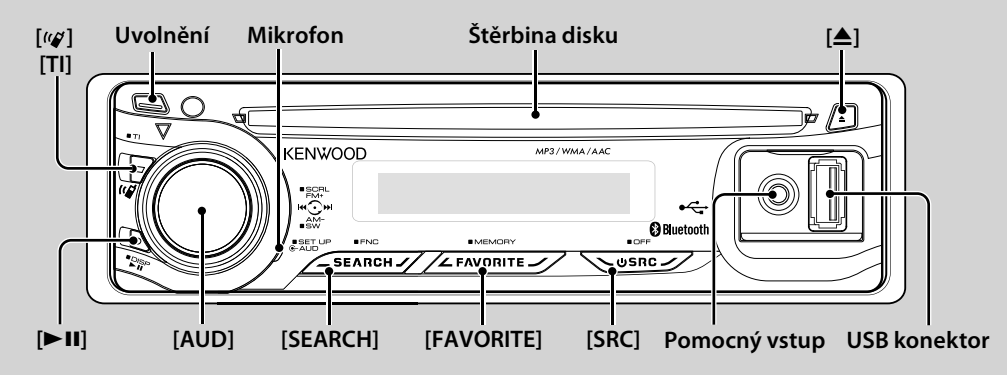

### *Obecné funkce*

#### **Tlačítko napájení/Výběr zdroje: [SRC]**

Zapíná napájení.

Při zapnutí napájení se zdroj přepíná mezi tunerem ("TUNER"), USB nebo iPod\* ("USB" nebo "iPod"), CD ("CD"), pomocným vstupem ("AUX") a pohotovostním režimem ("STANDBY") po každém stisknutí tlačítka. Chcete-li vypnout napájení, stiskněte po dobu nejméně 1 vteřiny.

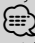

- Jakmile je připojeno volitelné příslušenství, objeví se původní název pro každé zařízení.
- Jakmile je rozpoznáno připojení zařízení iPod, zobrazení zdroje se změní z "USB" na "iPod".
- \* Funkce KDC-BT6544U/ BT6544UY/ W5544U/ W5644U.

#### **Ovládání hlasitosti: Knoflík [AUD]**

Chcete-li nastavit hlasitost, otočte knoflíkem.

#### **Výstup subwooferu: Knoflík [AUD]**

Přepíná mezi ZAPNUTO ("SUBWOOFER ON") a VYPNUTO ("SUBWOOFER OFF") pokaždé, když ho stlačíme směrem dolů po dobu nejméně 2 vteřiny.

• Tuto funkci můžete provést, když je volba "SWPRE" v <Ovládání funkcí> (strana 6) nastavena na "SW".

#### **Pomocný vstup**

Připojte přenosné zvukové zařízení pomocí kabelu s mini-zástrčkou (3,5 ø).

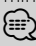

- Použijte kabel s mini-zástrčkou typu stereo, který nemá žádný odpor.
- Pomocný vstup vyžaduje nastavení provedené ve volbě "MENU" **>** "AUX" v nabídce <Ovládání funkcí> (strana 6).

#### **Čelní panel: Uvolnění**

Uvolňuje zámek čelního panelu, takže může být odstraněn.

Když budete opět upevňovat čelní panel, prohlédněte si následující obrázek.

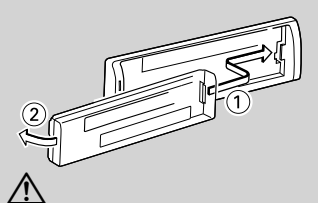

- Čelní panel je křehkým zařízením a může být úderem nebo nárazem snadno poškozen.
- Udržujte čelní panel, když je oddělený, v pouzdře pro čelní panel.
- Nepokládejte čelní panel (ani pouzdro čelního panelu) na místa vystavené přímému slunečnímu záření, nadměrnému teplu nebo vlhkosti. Vyhněte se i místům, kde by se do přístroje mohla dostat voda nebo prach.
- Aby nedošlo ke zhoršení kvality, nedotýkejte se konektorů zařízení nebo čelního panelu.

#### **Rolování textu/názvu: Knoflík [AUD]**

Roluje text CD, zvukového souboru a rádia, když ho stlačujeme směrem nahoru po dobu nejméně 2 vteřiny.

#### **Ztlumení hlasitosti při přijetí telefonního hovorul (Funkce KDC-W5544U/ W5644U)**

Pokud existuje hovor, zobrazí se "CALL" a zvukový systém se pozastaví.

Jakmile hovor skončí, "CALL" zmizí a zvukový systém se vrátí do původního stavu.

Zvukový systém se vrátí do původního stavu i tehdy, když během telefonního hovoru stiskneme tlačítko [SRC].

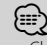

• Chcete-li použít funkci TEL Mute (vypnutí zvuku), musíte připojit vodič MUTE k telefonu pomocí běžně dodávaného příslušenství telefonu. Viz <Připojování kabelů ke svorkám> .<br>(strana 40).

#### **Řízení funkcí : [SEARCH]**

Stisknutí tohoto tlačítka po dobu 1 sekundy vám umožní nastavit různé funkce pomocí knoflíku [AUD]. Podívejte se na informace v části < Ovládání funkcí> (strana 6).

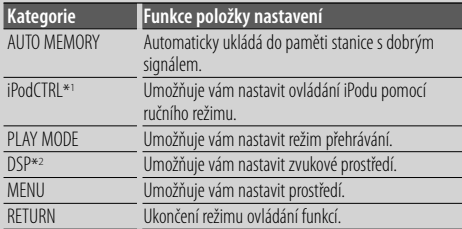

\*1 Funkce KDC-BT6544U/ BT6544UY/ W5544U/ W5644U.

\*2 Funkce KDC-BT6544U/ BT6544UY.

#### **Oblíbený ovládací prvek : [FAVORITE]**

Registruje nebo načítá z paměti postup operace výběru vaší oblíbené vysílací stanice nebo playlistu/ umělců, atd. v závislosti na vybraném zdroji. Viz <Ovládání oblíbených položek> (strana 26).

### *Funkce ladění*

#### **FM pásmo: Knoflík [AUD]**

Přepíná mezi FM1, FM2, a FM3 pokaždé, když jej stlačujeme směrem nahoru.

#### **AM pásmo: Knoflík [AUD]**

Přepíná na AM, když jej stlačujeme směrem dolů.

#### **Ladění: Knoflík [AUD]**

Mění kmitočet, když jej stlačujeme směrem doleva nebo doprava.

### {≡}

- Použijte volbu "MENU" **>** "SEEK" <Ovládání funkcí> (strana 6) pro změnu přepínání frekvence.
- Při příjmu stereo stanic se aktivuje indikátor "ST" .

#### **Dopravní informace : [TI]**

- Pro KDC-BT6544U/ BT6544UY/ BT6044/ BT6144: Zapíná a vypíná funkci Dopravní informace, pokud je stlačeno po dobu nejméně 2 vteřiny.
- Pro KDC-W5544U/ W5644U: Zapíná a vypíná funkci Dopravní informace po stisknutí.

Jakmile je tato funkce zapnuta, aktivuje se indikátor "TI". Pokud začne přehled zpráv o dopravě a tato funkce je zapnutá, zobrazí se "TRAFFIC" a jsou přijímány dopravní informace.

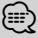

• Je-li během příjmu dopravních informací nastavena hlasitost, je nastavená hlasitost automaticky zaznamenána. Zapamatovaná hlasitost bude použita při příštím zapnutí funkce Dopravní informace.

#### *Funkce přehrávání disku & zvukového souboru*

#### **Přehrávání disku: Štěrbina disku**

Začíná přehrávat, jakmile je vložen disk. Je-li vloženo CD, svítí indikátor "IN".

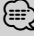

• 3 palcové (8 cm) CD nemůže být použito. Pokusy o vložení pomocí adaptéru mohou skončit chybnou funkcí.

#### **Uvolnění disku: [**0**]**

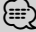

• Po vypnutí přístroje můžete disk ještě po dobu 10 minut vysunout.

#### **USB zařízení/přehrávání iPod: USB konektor**

(Funkce KDC-BT6544U/ BT6544UY/ W5544U/ W5644U) Připojením USB zařízení zahájíme přehrávání.

**∕**⊞

• Pro přehrávatelné zvukové soubory, media a zařízení, viz <O zvukových souborech> (strana 35).

#### **Pauza a přehrávání: [**38**]**

Přepíná mezi pozastavením a přehráváním vždy, když je toto tlačítko stisknuto.

#### **Vyimutí USB zařízení: [** $\triangle$ **]**

Stiskněte toto tlačítko po dobu 2 vteřin nebo déle abyste zvolili režim vyjmutí a poté vyjměte USB zařízení. Během režimu odstranění se zobrazí "USB REMOVE".

#### **Vyhledávání písní: Knoflík [AUD]**

Mění kmitočet, když jej stlačujeme směrem doleva nebo doprava.

Probíhá rychle hudbou v dopředném nebo zpětném směru po dobu, kdy je stlačováno směrem doleva nebo doprava. (Při přehrávání zvukového souboru nevystupuje žádný zvuk.)

#### **Vyhledávání složky: Knoflík [AUD]**

Mění složku obsahující zvukový soubor, když jej stlačujeme směrem nahoru nebo dolů.

• Pro operace na iPodu je zadání <Hledání hudby pro iPod> (strana 11) první volbou pro vstup do režimu vyhledávání.

#### **Režim hledání: [SEARCH]**

Po stisknutí tlačítka [SEARCH] můžete rychle vyhledávat skladby pomocí tlačítka [AUD]. Podrobné informace najdete v části <Vyhledávání písní> (strana 11).

#### *Telefonování v režimu hands-free* **Mikrofon:**

(Funkce KDC-BT6544U/ BT6544UY/ BT6044/ BT6144) Mikrofon pro telefon hands free je vestavěný. Pokud váš hlas nelze rozeznat kvůli nízké hlasitosti mikrofonu nebo zvucích ve vozidle, přizpůsobte nastavení mikrofonu volbou "MENU" **>** "MIC GAIN" volby <Ovládání funkcí> a "MENU" **>** "NR LEVEL" volby <Ovládání funkcí> (strana 6).

## **Ovládání funkcí**

Pomocí ovládání funkcí lze nastavit funkce v následující tabulce.

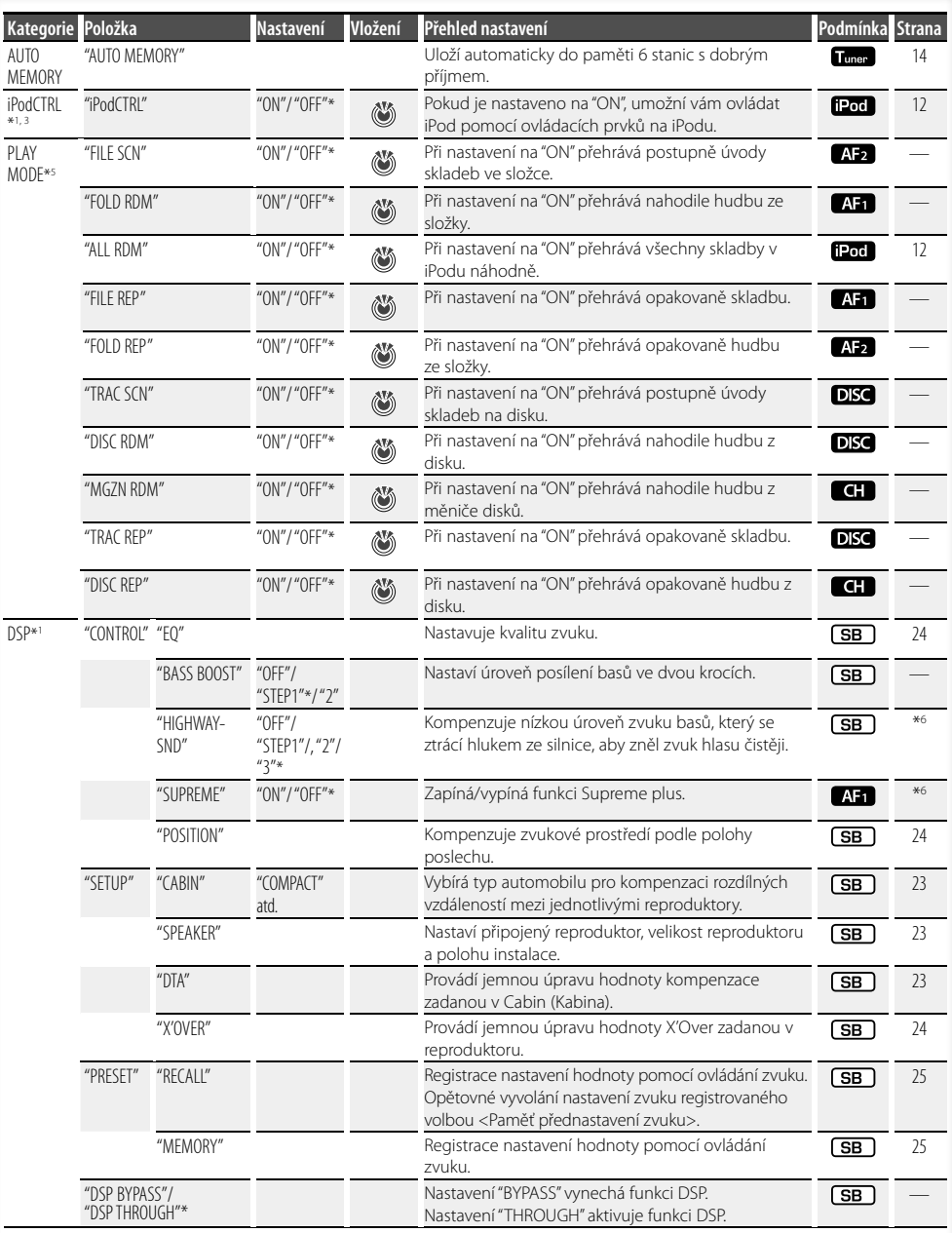

- 
- 
- 
- \*Tovární nastavení \*1 Funkce KDC-BT6544U/ BT6544UY. \*2 Funkce KDC-BT6044/ BT6144. \*3 Funkce KDC-W5544U/ W5644U. \*4 Funkce KDC-BT6544UY/ BT6144/ W5644U.
- \*5 Režim přehrávání iPod nelze nastavit, pokud je <iPodCTRL> nastaveno na "OFF". \*6 Viz <Slovníček nabídky> (strana 36).
- 

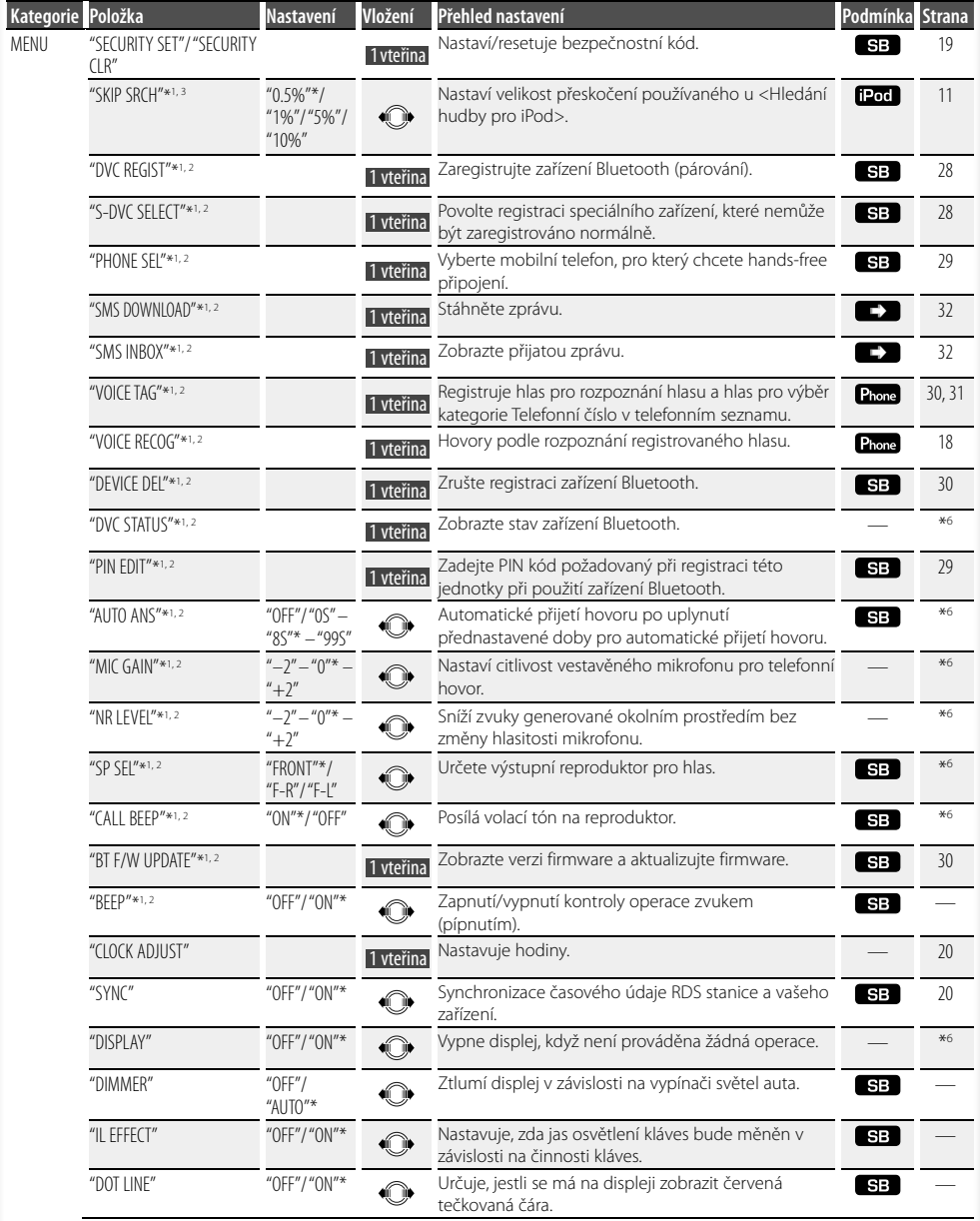

#### **Další strana** 3

## **Ovládání funkcí**

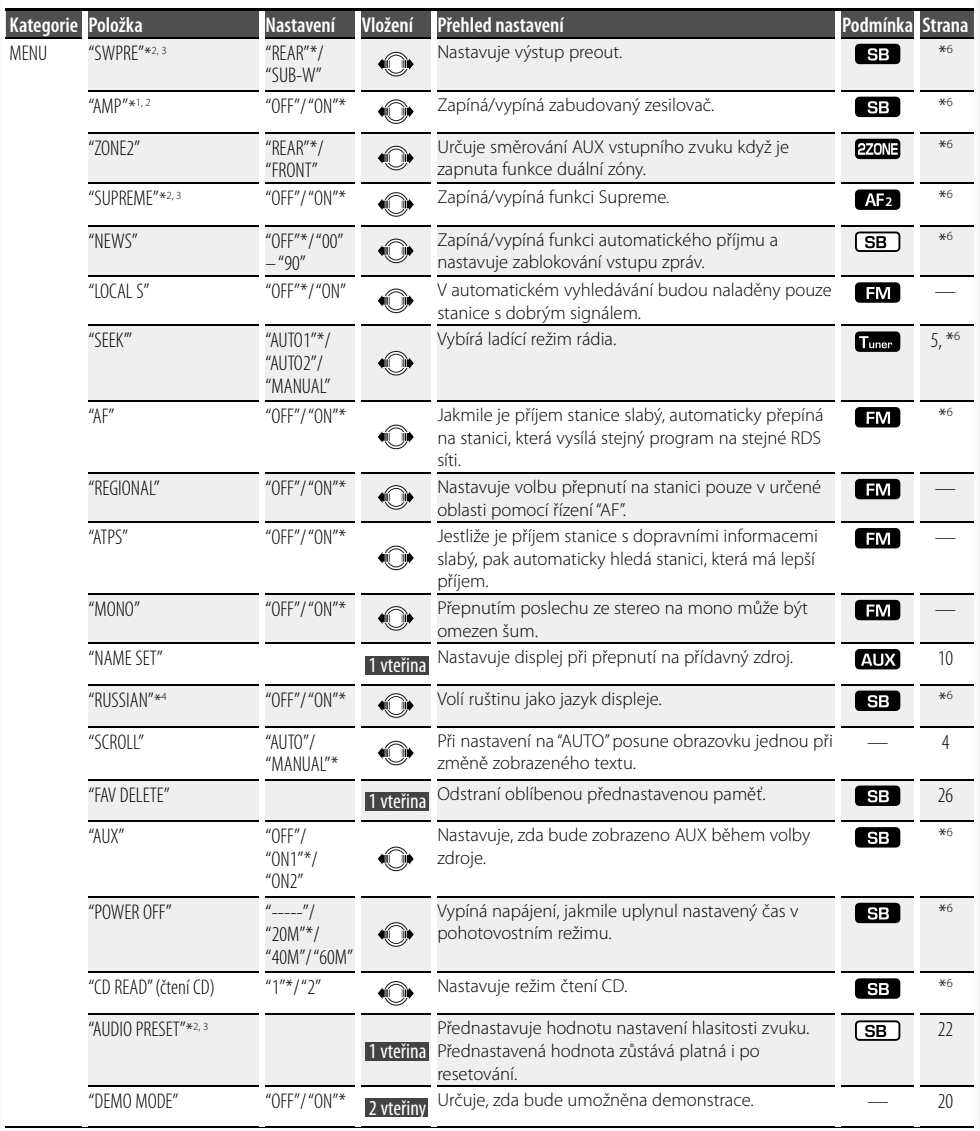

- \*Tovární nastavení
- \*1 Funkce KDC-BT6544U/ BT6544UY.
- \*2 Funkce KDC-BT6044/ BT6144.
- \*3 Funkce KDC-W5544U/ W5644U.
- \*4 Funkce KDC-BT6544UY/ BT6144/ W5644U. \*5 Režim přehrávání iPodu nelze nastavit, pokud je
- <iPodCTRL> nastaveno na "OFF". \*6 Viz <Slovníček nabídky> (strana 36).

Zobrazená položka závisí na současně vybraném zdroji nebo režimu. Označení ve sloupci Condition (Stav) ukazuje stav, ke kterému je položka

#### zobrazena.

- : Může být nastaveno v jiném než v pohotovostním stavu.
- SB : Může být nastaveno v pohotovostním stavu.
- $\blacksquare$ : Může být nastaveno, když je zdrojem zvukový soubor z CD/USB/iPod.
- : Může být nastaveno, když je zdrojem zvukový soubor z CD/USB (s výjimkou iPod).
- : Může být nastaveno, když je zdrojem CD/ Měnič disků.
- : Může být nastaveno, když je zdrojem Měnič disků.
- : Může být nastaveno, když je zdrojem tuner.
- : Může být nastaveno během příjmu FM.
- : Může být nastaveno, když používáme AUX zdroj.
- : Může být nastaveno pouze při přehrávání zdroje iPod. (Je-li připojen iPod, je použit zdroj USB)
- **EZONE**: Může být nastaveno pro jiné zdroje než pohotovostní zdroj nastavením volby "2 ZONE" funkce <Nastavení zvuku> (strana 21) na "ON".
- Phone : Může být nastaveno, jakmile je mobilní telefon připojen.
- $\Box$ : Prostudujte stránku s odkazy.
	- : Může být nastaveno při všech zdrojích.

{≡}

- Jak nastavit položky s referenčním odkazem na číslo stránky hledejte na příslušných stránkách.
- Zobrazeny jsou pouze položky dostupné pro aktuální zdroj.

#### **1 Vstup do režimu ovládání funkcí Stiskněte tlačítko [SEARCH] po dobu alespoň jedné sekundy.**

Zobrazí se "FUNCTION".

#### **2 Vyberte požadovanou položku nastavení**

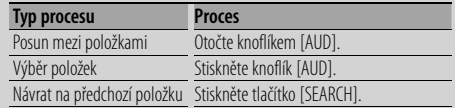

Opakujte výběr a potvrzení dokud není vaše požadovaná položka nastavení vybrána.

Příklad:

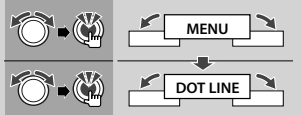

V tomto návodu je výše uvedená volba označena jako

#### **Vyberte "MENU" > "DOT LINE".**

#### **3 Proveďte nastavení**

#### **Stiskněte knoflík [AUD] nebo otočením knoflíku [AUD] vyberte hodnotu nastavení a potom stiskněte knoflík [AUD].**

- Hodnoty položek se značkou  $\ddot{\ddot{\bm{\omega}}}$  Ize nastavit stisknutím knoflíku [AUD].
- Hodnoty položek se značkou  $\widehat{\mathbb{C}}$  lze nastavit stisknutím knoflíku [AUD] směrem doprava nebo doleva.
- Některé položky vyžadují, abyste trvale drželi stisknutý knoflík [AUD] po dobu 1 nebo 2 sekund, abyste mohli provést nastavení. Pro tyto položky se doba, po kterou musíte držet stisknutý knoflík [AUD], zobrazí ve sloupci Entry v sekundách.
- Pro ty funkce, které jsou doprovázeny popisem postupu nastavení a podobně, jsou zobrazena čísla odpovídajících referenčních stránek.
- **4 Ukončení režimu ovládání funkcí Stiskněte tlačítko [SEARCH] po dobu alespoň jedné sekundy.**

### **Nastavení displeje**

#### **Výběr zobrazení textu**

Mění zobrazenou informaci o každém zdroji;

#### **V režimu tuneru**

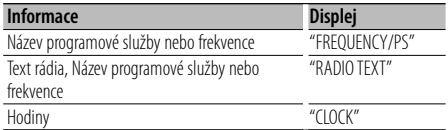

#### **V režimu CD a externího disku**

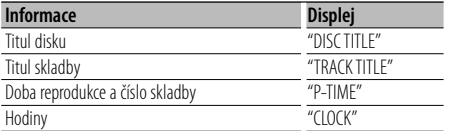

#### **Vstupní zvukový soubor/ zdroj iPod**

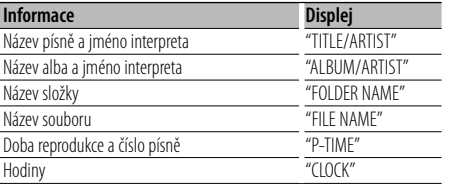

#### **V režimu Standby/ režimu přídavného vstupu**

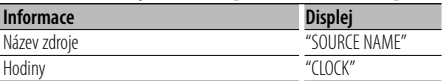

#### **1 Vstup do režimu přepínání displeje Stiskněte tlačítko [**38**] po dobu nejméně 1 vteřiny.**

Zobrazí se "DISPLAY SEL".

- **2 Vyberte položku displeje Otočte knoflíkem [AUD].**
- **3 Ukončete režim přepínání displeje Stiskněte tlačítko [**38**].**

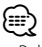

- Pokud zvolíte zobrazení času, přepne se nastavení zobrazení každého zdroje na zobrazení času.
- Pokud zvolená položka neobsahuje žádné informace, jsou zobrazeny alternativní informace.
- Pokud vyberete "FOLDER NAME" během přehrávání pomocí iPodu, názvy se zobrazí v závislosti na aktuálně vybraných položek prohlížení.
- Pokud je ovládání iPodu ručním režimem zapnuto při přehrávání pomocí iPodu, zobrazí se "iPod BY HAND".
- Pokud při přehrávání z iPodu není možné zobrazit všechny znaky, zobrazí se číslo souboru v seznamu.

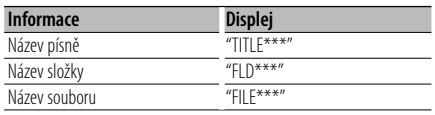

#### **Nastavení přídavného vstupu displeje**

Vybere zobrazení během změny na pomocný vstupní zdroj.

**1 Vyberte nastavení položky displeje pomocného vstupu během režimu nabídky (V režimu AUX)**

Vyberte displej "NAME SET".

Informace o způsobu výběru položek ovládání funkcí naleznete v části <Ovládání funkcí> (strana 6).

- **2 Vstupte do režimu nastavení displeje přídavného vstupu Stiskněte knoflík [AUD] alespoň na 1 sekundu.** Je zobrazen název momentálně zvoleného přídavného vstupu displeje.
- **3 Zvolte přídavný vstup displeje Otočte knoflíkem [AUD].**

"AUX"/ "DVD"/ "PORTABLE"/ "GAME"/ "VIDEO"/ "TV"

**4 Ukončete režim nastavení displeje přídavného vstupu**

**Stiskněte tlačítko [SEARCH].**

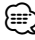

- Po 10 vteřinách prodlevy se zaznamená jméno pro daný čas, a režim nastavení přídavného vstupu se zavře.
- Displej doplňkového vstupu lze nastavit, používá-li se doplňkový vstup vnitřní nebo z doplňkového zařízení KCA-S220A. Na KCA-S220A se automaticky zobrazí "AUX EXT".

### **Obsluha hudebního disku/zvukového souboru**

#### Funkce zdroje Zvukový soubor/ Vnitřní CD **Vyhledávání písní**

Výběr písně, kterou si chcete poslechnout, z aktuálně přehrávaného zařízení nebo média.

#### **1 Vstupte do režimu Vyhledávání hudby Stiskněte tlačítko [SEARCH].**

Zobrazí se "SEARCH". Zobrazí název aktuálního Zvukového souboru.

#### **2 Vyhledávání písně**

#### **Zvukový soubor**

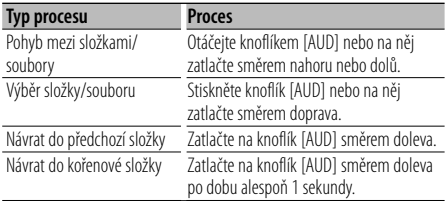

"<" nebo ">" vedle názvu zobrazené složky označuje, že je tato složka předcházena nebo následována jinou složkou.

Když se zobrazí název souboru, na konec se přidá  $^{\prime\prime}$  "

#### **Zdroj vnitřní CD**

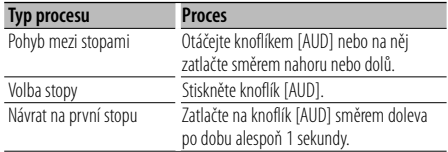

### **Zrušení režimu Vyhledávání hudby**

**Stiskněte tlačítko [SEARCH].**

```
(া
```
• Vyhledávání hudby nemůže být prováděno během nahodilého nebo přehledového přehrávání.

#### Funkce zařízení iPod **Hledání hudby pro iPod**

Hledání písně (v iPodu), kterou chcete přehrát.

**1 Vstupte do režimu Vyhledávání hudby Stiskněte tlačítko [SEARCH].** Zobrazí se "SEARCH".

#### **2 Vyhledávání písně**

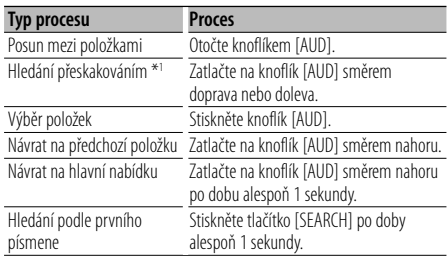

Poloha aktuálně zobrazené položky je označena pruhem s ikonami ve 13 krocích.

ein ain ain ais ain ain ain ain ain ainm ain ain

#### **Zrušení režimu Vyhledávání hudby Stiskněte tlačítko [SEARCH].**

#### **Hledání hudby podle prvního písmene**

Ze seznamu můžete pro právě vybranou procházenou položku (umělec, album, atd.) vybrat písmen.

#### **1 Aktivujte režim hledání podle abecedy Stiskněte tlačítko [SEARCH] po dobu alespoň 1 sekundy.**

Zobrazí se "A B C …".

• Pokud v právě vybrané procházené položce nemůžete hledat píseň podle abecedy, údaje na displeji se nezmění.

#### **2 Vyberte písmeno, které má být vyhledáváno**

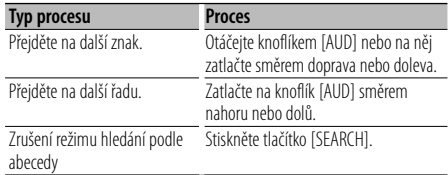

#### **3 Potvrďte vybrané písmeno Stiskněte knoflík [AUD].**

Spusťte hledání. Po dokončení hledání je znovu vybrán režim hledání hudby na pozici vybraného znaku.

#### **Zrušení Vyhledávání hudby podle počátečního písmene**

**Stiskněte tlačítko [SEARCH] po dobu alespoň 1 sekundy.**

### **Obsluha hudebního disku/zvukového souboru**

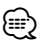

- \*1 Hledání přeskakováním: Počet písní, který se má přeskočit je určen poměrem celkového počtu písní v právě vybraném seznamu. Nastavte poměr pomocí "SKIP SRCH" ve volbě <Ovládání funkcí> (strana 6). Držte zatlačený knoflík [AUD] po dobu 3 sekund nebo déle, abyste přeskakovali skladby o 10% bez ohledu na nastavení.
- Doba hledání podle abecedy může být v závislosti na počtu písní v iPodu a adresářové struktuře velmi dlouhá.
- Když vybíráte písmeno v režimu hledání podle abecedy, zadáním "\*" budete hledat symboly, zadáním "1" číslice.
- Pokud první znak řetězce v režimu hledání podle abecedy začíná členem "a", "an" nebo "the", je název hledán bez členu.
- Znaky, které jsou součástí názvu písně, ale které nelze zobrazit, jsou zobrazeny jako mezery. Pokud nelze zobrazit žádný znak z názvu písně, zobrazí se název položky procházení a číslice.

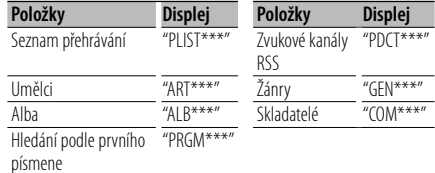

#### Funkce zařízení iPod

#### **Vše náhodně**

Všechny písně v iPodu jsou přehrávány v náhodném pořadí.

#### **Vstupte do režimu Vše náhodně Vyberte "PLAY MODE" > "ALL RDM".**

Informace o způsobu výběru položek ovládání funkcí naleznete v části <Ovládání funkcí> (strana 6).

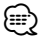

- V závislosti na počtu písní v iPodu a adresářové struktuře může být doba nutná ke spuštění funkce náhodného přehrávání všech písní velmi dlouhá.
- Zapnutí funkce Vše náhodně změní položku prohlížení iPodu na "SONGS". Tato položka hledání se nezmění ani v případě, že je funkce náhodného přehrávání všech písní vypnuta.
- Pokud se položka prohlížení změní na hledání hudby během zapnuté funkce Vše náhodně, funkce Vše náhodně se vypne a skladby v položce prohlížení se přehrávají náhodně.

#### Funkce zařízení iPod

#### **Režim manuálního ovládání iPodu**

Umožňuje ovládat iPod pomocí tlačítek na iPodu.

#### **Vstupte do ovládaní iPodu pomocí ručního režimu**

#### **Vyberte "iPodCTRL".**

Informace o způsobu výběru položek ovládání funkcí naleznete v části <Ovládání funkcí> (strana 6).

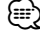

- V režimu manuálního ovládání iPodu nemůžete iPod ovládat pomocí tohoto zařízení.
- Tento režim není kompatibilní se zobrazení informací o hudbě. Displej zobrazí "iPod BY HAND".
- iPod lze ovládat pouze, pokud je kompatibilní s funkcí ovládání iPodu.

#### Funkce dálkového ovládání

#### **Přímé vyhledávání písní**

Vyhledává melodii vložením čísla stopy.

- **1 Zadejte číslo písně Stiskněte číselná tlačítka na dálkovém ovládání.**
- **2 Vyhledává melodii Stiskněte tlačítko [**4**] nebo [**¢**].**
- **Zrušení přímého vyhledávání písně Stiskněte tlačítko [**38**].**

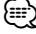

• Přímé hledání hudby nelze provádět během přehrávání z iPodu, náhodného přehrávání nebo přehrávání skenováním.

#### Funkce měniče disků s dálkovým ovládáním

#### **Přímé vyhledání disku**

Vyhledává disk vložením čísla disku.

### **1 Vložte číslo disku**

**Stiskněte číselná tlačítka na dálkovém ovládání.**

#### **2 Vyhledává disk Stiskněte tlačítko [FM+] nebo [AM–].**

#### **Deaktivace Přímého vyhledávání disku Stiskněte tlačítko [**38**].**

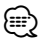

- Přímé hledání disku nelze provádět během přehrávání v režimu náhodného přehrávání nebo přehrávání se skenováním.
- Pro výběr disku 10 zadejte "0".

#### **Základní obsluha měniče disků (Volitelné)**

#### **Volba zdroje Měnič CD**

**Stiskněte tlačítko [SRC].**

Zvolte zobrazení "CD CH".

#### **Vyhledávání písní**

**Zatlačte knoflík [AUD] směrem doprava nebo doleva.**

#### **Vyhledávání disku**

**Zatlačte knoflík [AUD] směrem nahoru nebo dolů.**

### **Obsluha ladění**

#### **Automatické ukládání do paměti**

Automaticky ukládá do paměti stanice s dobrým signálem.

#### **1 Vstupte do režimu automatického ukládání do paměti**

#### **Vyberte "AUTO MEMORY".**

Informace o výběru položek ovládání funkcí naleznete v části <Ovládání funkcí> (strana 6).

**2 Otevřete Automatické ukládání do paměti Otáčením knoflíku [AUD] vyberte "YES" a potom stiskněte knoflík [AUD].**

Jakmile je do paměti uloženo 6 stanic, které lze přijímat, automatické ukládání do paměti se zavře.

- (⊞)
- Když je volba "AF" ve funkci <Ovládání funkcí> (strana 6) zapnuta, uloží se do paměti pouze stanice RDS the memory.

### **PTY (Program Type)**

#### Volba typu programu a vyhledávání stanice;

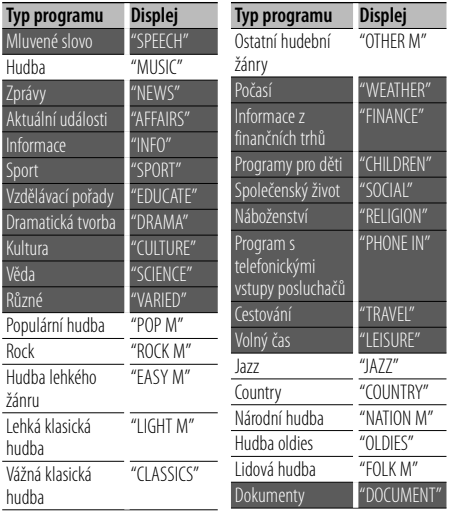

• Mluvené slovo a hudba obsažená v typech programů: Hudba: Položka černého písmena. Mluvené slovo: Položka bílého písmena.

#### **1 Vstup do režimu PTY Stiskněte tlačítko [SEARCH]. Otáčením knoflíku [AUD] vyberte "PTY SEARCH" a potom stiskněte knoflík [AUD].**

#### **2 Zvolte typ programu**

**Otáčejte knoflíkem [AUD] nebo na něj zatlačte směrem nahoru nebo dolů.** 

**3 Vyhledávání stanice s vybraným typem programu Zatlačte na knoflík [AUD] směrem doprava nebo doleva.**

#### **4 Ukončení režimu PTY Stiskněte tlačítko [AUD].**

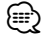

- Tuto funkci nelze použít při dopravním vysílání nebo poslechu stanic v AM pásmu.
- Není-li nalezen požadovaný typ programu, zobrazí se "NO PTY". Zvolte jiný typ programu.

#### **Předvolba typu programu**

Uložení typu programu do přednastavené paměti a rychlé vyvolání.

#### **Předvolba typu programu**

**1 Zvolte typ programu, který chcete uložit do paměti**

Více informací najdete v <PTY (Program Type)> (strana 14).

- **2 Vstupte do režimu předvolby typu programu Stiskněte tlačítko [SEARCH].**
- **3 Vyberte číslo, které chcete uložit do paměti Otáčejte knoflíkem [AUD] nebo na něj zatlačte směrem nahoru nebo dolů.**
- **4 Nastavte typ programu Stiskněte knoflík [AUD] po dobu alespoň 2 vteřiny.**
- **5 Ukončete režim předvolby typu programu Stiskněte tlačítko [SEARCH].**

#### **Vyvolání nastaveného typu programu**

- **1 Vstup do režimu PTY** Více informací najdete v <PTY (Program Type)> (strana 14).
- **2 Vstupte do režimu předvolby typu programu Stiskněte tlačítko [SEARCH].**
- **3 Vyberte číslo, které chcete z paměti vyvolat Otáčejte knoflíkem [AUD] nebo na něj zatlačte směrem nahoru nebo dolů.**
- **4 Vyvolejte typ programu Stiskněte knoflík [AUD].**

**5 Ukončete režim předvolby typu programu Stiskněte tlačítko [SEARCH].**

#### **Změna jazyka pro funkci PTY**

Volba jazyka displeje pro typ programu;

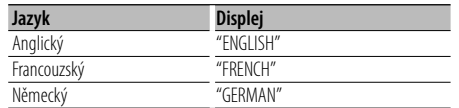

#### **1 Vstup do režimu PTY**

Více informací najdete v <PTY (Program Type)> (strana 14).

**2 Vstupte do režimu změny jazyka Stiskněte tlačítko [**38**].**

#### **3 Zvolte jazyk**

**Otáčejte knoflíkem [AUD] nebo na něj zatlačte směrem nahoru nebo dolů.** 

**4 Ukončete režim změny jazyka Stiskněte tlačítko [**38**].**

#### **Vyvolání stanic z paměti**

Vyvolání stanic z paměti.

- **1 Vstupte do režimu výběru předvolby ladění Stiskněte tlačítko [SEARCH].**
- **2 Vyberte z paměti požadovanou stanici Otáčejte knoflíkem [AUD] nebo na něj zatlačte směrem nahoru nebo dolů.**
- **3 Vyvolejte vybranou stanici Stiskněte knoflík [AUD].**
- **Zrušení přednastaveného ladění Stiskněte tlačítko [SEARCH].**

#### Funkce dálkového ovládání

#### **Ladění přímým zadáním**

Vložení frekvence a ladění.

**1 Vstupte do režimu ladění s přímým přístupem Stiskněte tlačítko [DIRECT] na dálkovém ovládání.**

Zobrazí se "– – – – ".

#### **2 Zadejte frekvenci**

**Stiskněte číselná tlačítka na dálkovém ovládání.** Příklad:

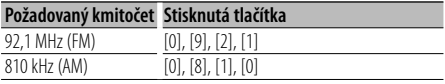

#### **Zrušení Ladění přímým zadáním Stiskněte tlačítko [DIRECT] na dálkovém**

**ovládání.**

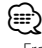

<sup>•</sup> Frekvenci pásma FM můžete měnit po minimálně 0,1 MHz.

#### **Obsluha hands-free telefonování** Funkce KDC-BT6544U/BT6544UY/BT6044/BT6144

### **Před použitím**

- Podrobnosti o mobilním telefonu Bluetooth s funkcí hands-free najdete v části <O mobilním telefonu> (strana 35).
- Před tím, než použijete váš mobilní telefon s touto jednotkou, musíte ho zaregistrovat. Podrobnosti najdete v části <Zaregistrování zařízení Bluetooth> (strana 28).
- Jestliže jste zaregistrovali dva nebo více mobilních telefonů, musíte vybrat jeden z nich. Další podrobnosti najdete v části <Výběr zařízení Bluetooth které chcete připojit> (strana 29).
- Chcete-li použít Telefonní seznam, musíte si ho nejprve stáhnout do této jednotky. Podrobnosti najdete v části <Stažení telefonního seznamu> (strana 29).
- "BT" indikátor se rozsvítí, když je k této jednotce připojen mobilní telefon.

#### **Přijetí hovoru**

#### **Přijetí hovoru**

#### **Stiskněte tlačítko [AUD].**

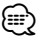

- Následující operace odpojí linku:
	- Vložení CD.
	- Připojení zařízení USB
- Jméno volajícího se zobrazí, pokud byl již zaznamenán v telefonním seznamu.

#### **Odmítnutí příchozího hovoru**

**Stiskněte tlačítko [SRC] nebo stiskněte tlačítko [ ] po dobu alespoň 1 sekundy.**

#### **Během hovoru**

#### **Přerušení hovoru**

**Stiskněte tlačítko [SRC] nebo stiskněte tlačítko [ ] po dobu alespoň 1 sekundy.**

#### **Přepnutí na Soukromý režim Stiskněte tlačítko [**38**].**

Přepíná mezi soukromým hovorem ("PRIVATE TALK") a hands-free hovorem ("HANDS FREE") po každém stisknutí tohoto tlačítka.

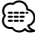

• V závislosti na typu vašeho mobilního telefonu může přepnutí na soukromý hovor vybrat zdroj, který byl použit před zahájením připojení hands-free. Pokud k tomu dojde, zdroj nemůže být přepnut zpět na režim hovoru hands-free pomocí této jednotky. Chcete-li se vrátit na režim hovoru hands-free, proveďte operaci na vašem mobilním telefonu.

**Nastavení hlasitosti zvuku během hovoru Otočte knoflíkem [AUD].**

#### **Čekání na hovor**

#### **Přijetí dalšího příchozího hovoru při potlačené funkci Současný hovor**

- **1 Stiskněte knoflík [AUD].**
- **2 Otáčejte knoflíkem [AUD] nebo na něj zatlačte směrem nahoru nebo dolů. Zvolte zobrazení "ANSWER".**
- **3 Stiskněte knoflík [AUD].**

#### **Přijetí dalšího příchozího hovoru po Ukončení současného hovoru**

**Stiskněte tlačítko [SRC] nebo stiskněte tlačítko [ ] po dobu alespoň 1 sekundy.**

#### **Pokračování v běžícím hovoru**

- **1 Stiskněte knoflík [AUD].**
- **2 Otáčejte knoflíkem [AUD] nebo na něj zatlačte směrem nahoru nebo dolů. Zvolte zobrazení "REJECT".**
- **3 Stiskněte knoflík [AUD].**

#### **Odpověď na čekající hovor po ukončení aktuálního hovoru**

**Stiskněte tlačítko [SRC] nebo stiskněte tlačítko [ ] po dobu alespoň 1 sekundy.**

#### **Přepínání mezi Současným hovorem a Čekajícím hovorem**

**Stiskněte knoflík [AUD].**

Každé stisknutí tohoto tlačítka přepíná volající stranu.

#### **Jiné funkce**

#### **Vymazání zprávy o odpojení**

**Stiskněte tlačítko [ ].** "HF DISCONCT" zmizí.

#### **Přepínání mezi režimy zobrazení Stiskněte tlačítko [**38**] po dobu alespoň 1 sekundy.**

Po každém stisknutí tohoto tlačítka se provede přepnutí mezi jménem a telefonním číslem.

#### **Jak provést hovor**

- **1 Aktivujte režim způsobu vytáčení Stiskněte tlačítko [ ].**
- **2 Vyberte způsob vytáčení Stiskněte knoflík [AUD].**

"NUMBER DIAL" » "PHONE BOOK1" » "PHONE BOOK2" » "OUT-CALL" » "IN-CALL" » "MISSED CALLS" Způsoby obsluhy v uvedených režimech jsou popsány dále.

**3 Opusťte režim způsobu vytáčení Stiskněte tlačítko [ ].**

#### **Vytočte číslo**

- **1 Aktivujte režim způsobu vytáčení Stiskněte tlačítko [ ].**
- **2 Vyberte režim vytočení čísla Stiskněte knoflík [AUD].** Vyberte zobrazení "NUMBER DIAL".
- **3 Vložte telefonní číslo Na dálkovém ovládači stiskněte tlačítka číslic ([1] – [0]), #([FM]), \*([AM]), nebo +([**¢]).
- **4 Proveďte hovor Na dálkovém ovládači stiskněte tlačítko [DIRECT].**

#### **Jak vymazat vložené telefonní číslo číslici po číslici:**

**Na dálkovém ovládači stiskněte tlačítko [**4**].** "

• Můžete vložit max 32 číslic.

#### **Rychlé vytáčení (Přednastavené vytáčení)**

- **1 Aktivujte režim způsobu vytáčení Stiskněte tlačítko [ ].**
- **2 Stiskněte knoflík [AUD].** Vyberte zobrazení "NUMBER DIAL".
- **3 Vstupte do režimu přednastaveného vytáčení Stiskněte tlačítko [SEARCH].**
- **4 Vyberte číslo, které chcete z paměti vyvolat Otáčejte knoflíkem [AUD] nebo na něj zatlačte směrem nahoru nebo dolů.**
- **5 Stiskněte knoflík [AUD].** Zobrazí se telefonní číslo.

#### **6 Proveďte hovor**

**Stiskněte knoflík [AUD] alespoň na 1 sekundu.** ∕⊞)

• Musíte zaregistrovat číslo pro přednastavené vytáčení. (strana 18)

#### **Vytáčení čísla z telefonního seznamu**

- **1 Aktivujte režim způsobu vytáčení Stiskněte tlačítko [ ].**
- **2 Vyberte režim Telefonní seznam Stiskněte knoflík [AUD].**

Vyberte zobrazení "PHONE BOOK1", pokračujte krokem 3.

Vyberte zobrazení "PHONE BOOK2", pokračujte krokem 4.

#### **3 Vyberte písmeno, které má být vyhledáváno**

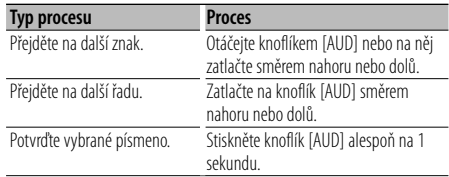

#### **4 Vyberte jméno**

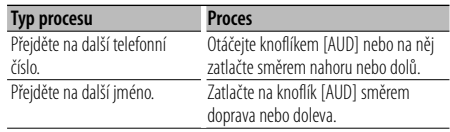

#### **5 Proveďte hovor**

**Stiskněte knoflík [AUD] alespoň na 1 sekundu.**

### ∕≕)

• Během vyhledávání se vyhledávají znak jako například "u" namísto znaku s diakritikou, jako například "ü".

#### **Vytočení čísla ze seznamu hovorů**

- **1 Aktivujte režim způsobu vytáčení Stiskněte tlačítko [ ].**
- **2 Vyberte režim seznamu hovorů Stiskněte knoflík [AUD].**

Vyberte zobrazení "OUT-CALL" (odchozí hovor), "IN-CALL" (příchozí hovor) nebo "MISSED CALLS" (zmeškaný hovor).

**3 Vyberte jméno nebo telefonní hovor Otáčejte knoflíkem [AUD] nebo na něj zatlačte směrem nahoru nebo dolů.**

#### **4 Proveďte hovor**

**Stiskněte knoflík [AUD] alespoň na 1 sekundu.** {≡}

• Seznam odchozích hovorů, seznam příchozích hovorů a seznam zmeškaných hovorů jsou seznamy hovorů z této jednotky. Nejsou to hovory uložené v paměti mobilního telefonu.

#### **Proveďte hovor hlasovým vytáčením**

#### **1 Vstupte do režimu rozpoznání hlasu Vyberte "MENU" > "VOICE RECOG".**

Informace o způsobu výběru položek ovládání funkcí naleznete v části <Ovládání funkcí> (strana 6). Zobrazí se "V-RECOG READY".

#### **2 Stiskněte knoflík [AUD].**

Zobrazí se "PB NAME". Když uslyšíte pípnutí, proneste jméno v rámci 1 sekundy.

#### **3 Zobrazí se "PN TYPE".**

Když uslyšíte pípnutí, proneste kategorii v rámci 1 sekundy.

#### **4 Proveďte hovor**

#### **Stiskněte knoflík [AUD] alespoň na 1 sekundu.**

• Tento krok je stejný jako krok 3 v postupu při <Vytáčení čísla z telefonního seznamu>. Můžete provést hovor nebo vybrat kategorii.

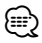

- Jestliže váš hlas nemůže být rozpoznán, zobrazí se zpráva. Stisknutí knoflíku [AUD] vám umožňuje znovu zopakovat hlasový vstup. (strana 43)
- Jak jméno, tak kategorie vyžadují registraci hlasového štítku. (strana 30)
- Při rozpoznávání hlasu je potlačen zvukový výstup.

#### **Provedení záznamu do seznamu čísel pro přednastavené vytáčení**

#### **1 Zadejte telefonní číslo, které chcete zaregistrovat**

Vyberte si číslo podle následujícího: Vytočte číslo/ Volání čísla ze seznamu hovorů/ Volání čísla z telefonního seznamu

- **2 Vstupte do režimu přednastavení paměti Stiskněte tlačítko [SEARCH].**
- **3 Vyberte číslo, které chcete uložit do paměti Otáčejte knoflíkem [AUD] nebo na něj zatlačte směrem nahoru nebo dolů.**
- **4 Určete číslo, které chcete uložit do paměti Stiskněte knoflík [AUD] alespoň na 1 sekundu.**

#### **Opusťte režim Přednastavení paměti Stiskněte tlačítko [SEARCH].**

#### **Zobrazení typu telefonního čísla (kategorie)**

Položky kategorií v telefonním seznamu se zobrazí následujícím způsobem:

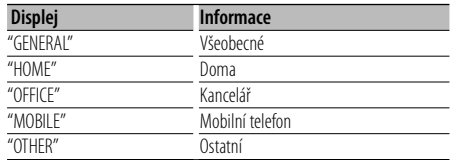

### **Jiné funkce**

#### **Aktivace bezpečnostního kódu**

### (⊞)

- Bezpečnostní kód je 4místné číslo dle vašeho výběru.
- Bezpečnostní kód nelze zobrazit nebo vyvolat. Poznamenejte si bezpečnostní kód a uschovejte jej.
- **1 Vyberte si položku Security Code (bezpečnostní kód), jakmile jste v režimu nabídky (V pohotovostním režimu)**

Zobrazí se "SECURITY SET".

Informace o způsobu výběru položek ovládání funkcí naleznete v části <Ovládání funkcí> (strana 6).

#### **2 Vstupte do režimu bezpečnostního kódu Stiskněte knoflík [AUD] alespoň na 1 sekundu.**

Jakmile je zobrazeno "ENTER" (vložit), zobrazuje se rovněž "CODE".

#### **3 Vložte bezpečnostní kód**

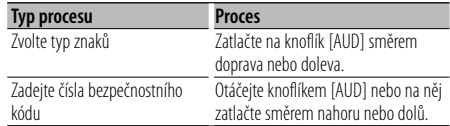

#### **4 Potvrďte bezpečnostní kód**

**Stiskněte knoflík [AUD] po dobu alespoň 3 vteřiny.**

Je-li zobrazeno "RE-ENTER", zobrazí se také "CODE".

#### **5 Proveďte kroky 3 až 4 a zadejte znovu bezpečnostní kód.**

Zobrazí se "APPROVED".

Funkce bezpečnostního kódu je aktivována.

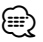

- Pokud jste v kroku 3 až 4 zadali špatný kód, zopakujte postup od kroku 3 ještě jednou.
- **6 Opusťte režim bezpečnostního kódu Stiskněte tlačítko [SEARCH].**

#### **Vkládání bezpečnostního kódu**

Chceme-li použít zvukovou jednotku poté, co je poprvé použita po odpojení od bateriového zdroje nebo poté, co bylo stisknuto tlačítko Reset (nulování).

#### **1 Zapněte napájení.**

**2 Proveďte kroky 3 až 4 a zadejte bezpečnostní kód.**

Zobrazí se "APPROVED". Nyní můžete zařízení používat.

#### **Deaktivace bezpečnostního kódu**

Deaktivace funkce bezpečnostního kódu:

#### **1 Vyberte položku Security Code (bezpečnostní kód), jakmile jste v režimu nabídky (V pohotovostním režimu)**

Vyberte zobrazení "SECURITY CLR". Informace o způsobu výběru položek ovládání funkcí naleznete v části <Ovládání funkcí> (strana 6).

**2 Vstupte do režimu bezpečnostního kódu Stiskněte knoflík [AUD] alespoň na 1 sekundu.** Jakmile je zobrazeno "ENTER" (vložit), zobrazuje se rovněž "CODE".

#### **3 Vložte bezpečnostní kód**

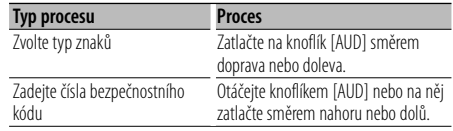

#### **4 Stiskněte knoflík [AUD] po dobu alespoň 3 vteřiny.**

Zobrazí se "CLEAR"

Funkce bezpečnostního kódu je deaktivována.

#### **5 Opusťte režim bezpečnostního kódu Stiskněte tlačítko [SEARCH].**

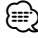

• Když je zadán nesprávný bezpečnostní kód, zobrazí se nápis "ERROR". Zadejte správný bezpečnostní kód.

#### **Ruční nastavení hodin**

#### **1 Vyberte položku Nastavení hodin, zatímco jste v režimu nabídky**

Vyberte zobrazení "CLOCK ADJUST". Informace o výběru položek ovládání funkcí naleznete v části <Ovládání funkcí> (strana 6).

**2 Vstupte do režimu Nastavení hodin Stiskněte knoflík [AUD] alespoň na 1 sekundu.** Zobrazení hodin bliká.

#### **3 Nastavení hodin**

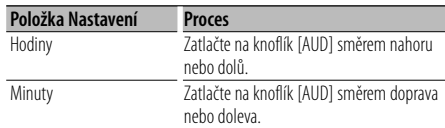

#### **4 Opusťte režim Nastavení hodin Stiskněte tlačítko [SEARCH].**

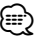

• Toto nastavení můžete provádět, když je "MENU" **>** "SYNC" ve volbě <Ovládání funkcí> (strana 6) nastaveno na "OFF".

#### **Nastavení demo režimu**

Přepínání demo režimu ON/OFF (zapnuto/vypnuto).

### **1 Vyberte demo položku během režimu nabídky**

Vyberte zobrazení "DEMO MODE". Informace o způsobu výběru položek ovládání funkcí naleznete v části <Ovládání funkcí> (strana 6).

#### **2 Nastavení demo režimu Stiskněte knoflík [AUD] po dobu alespoň 2**

#### **vteřiny.**

Stisknutí tohoto tlačítka po dobu 2 vteřiny nebo déle přepíná nastavení mezi "ON" (zapnuto) a "OFF" (vypnuto).

### **Jiné funkce Nastavení zvuku**

#### **Ovládání zvuku**

Můžete nastavit po položkách Ovládání zvuku;

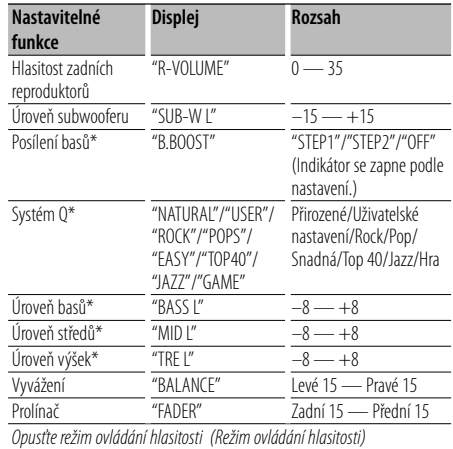

\*Funkce KDC-BT6044/BT6144/W5544U/W5644U.

#### ⁄≘}

- Paměť zdrojového tónu: Můžete nastavit basy, středy a výšky pro každý zdroj.
- "USER": Automaticky se vyvolají naposledy zvolené rozsahy pro úroveň basů, středů a výšek.
- **1 Zvolte zdroj, který chcete nastavit Stiskněte tlačítko [SRC].**
- **2 Vstupte do režimu ovládání zvuku Stiskněte knoflík [AUD].**
- **3 Zvolte položku, kterou chcete upravit Stiskněte knoflík [AUD].**
- **4 Upravte vybranou položku Otočte knoflíkem [AUD].**
- **5 Opusťte režim ovládání zvuku Stiskněte libovolné tlačítko.** Stiskněte jiné tlačítko než knoflík [AUD] nebo tlačítko [**≜**].

#### Funkce KDC-BT6044/BT6144/W5544U/W5644U

#### **Úprava detailů ovládání zvuku**

Můžete podrobně nastavit následující položky základního nastavení zvuku: Úroveň basů, úroveň středů, úroveň výšek.

#### **Úroveň basů**

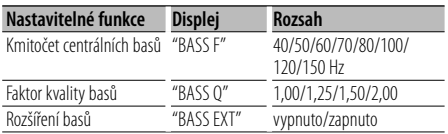

#### **Úroveň středů**

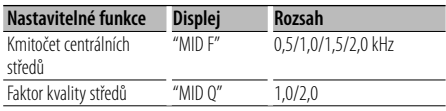

#### **Úroveň výšek**

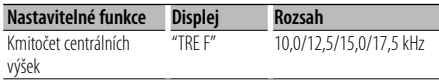

#### **1 Zvolte funkci Basic audio**

Informace o nastavení základních položek zvuku naleznete v části <Ovládání zvuku> (strana 20).

**2 Aktivujte režim nastavení detailů ovládání zvuku**

**Stiskněte knoflík [AUD] alespoň na 1 sekundu.**

**3 Zvolte funkci Detail audio, kterou chcete upravit**

**Stiskněte knoflík [AUD].**

- **4 Upravte funkci Detail audio Otočte knoflíkem [AUD].**
- **5 Ukončete režim podrobného ovládání zvuku Stiskněte knoflík [AUD] alespoň na 1 sekundu.** ⁄⊞`
	- Je-li funkce Rozšíření basů zapnutá, je úroveň nízkých kmitočtů rozšířena o 20%.
	- Režim ovládání zvuku můžete opustit kdykoliv stisknutím libovolného tlačítka s výjimkou knoflíku [AUD] nebo tlačítka [**4**].

#### **Nastavení zvuku**

#### Můžete nastavit systém zvuku podle následujícího;

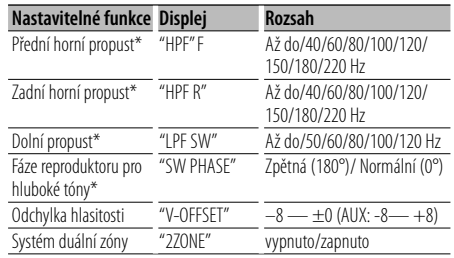

\*Funkce KDC-BT6044/BT6144/W5544U/W5644U.

#### ∕≕े

- Kompenzace hlasitosti: Hlasitost každého zdroje může být nastavena odlišně od základní hlasitosti.
- Systém duální zóny Hlavní a druhotný zdroj (přídavný vstup) mají přední a zadní kanál oddělené.
	- Nastavte kanál podřízeného zdroje pomocí "ZONE2" volby <Ovládání funkcí> (strana 6).
	- Hlavní zdroj je zvolen pomocí tlačítka [SRC].
	- Hlasitost předního kanálu se nastavuje pomocí knoflíku [AUD].
	- Nastavte hlasitost zadního kanálu pomocí <Ovládání zvuku> (strana 20) nebo tlačítkem [▲]/[▼] na dálkovém ovládači (strana 33).
	- Ovládání zvuku nemá vliv na podřízený zdroj.
- **1 Zvolte zdroj, který chcete upravit Stiskněte tlačítko [SRC].**
- **2 Vstupte do režimu nastavení zvuku Stiskněte knoflík [AUD] alespoň na 1 sekundu.**
- **3 Zvolte položku nastavení zvuku, kterou chcete upravit Stiskněte knoflík [AUD].**
- **4 Upravte položku nastavení zvuku Otočte knoflíkem [AUD].**
- **5 Opusťte režim nastavení zvuku Stiskněte knoflík [AUD] alespoň na 1 sekundu.**

### **Nastavení zvuku**

#### Funkce KDC-BT6044/BT6144/W5544U/W5644U

#### **Nastavení reproduktoru**

Jemné doladění tak, aby hodnota System Q byla optimální při nastavení typu reproduktoru následovně;

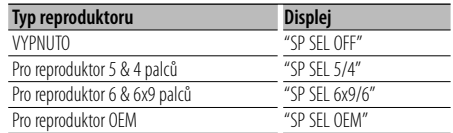

**1 Vstupte do pohotovostního režimu Stiskněte tlačítko [SRC].**

Zvolte zobrazení "STANDBY".

- **2 Vstupte do režimu nastavení reproduktoru Stiskněte knoflík [AUD].**
- **3 Zvolte typ reproduktoru Otočte knoflíkem [AUD].**
- **4 Opusťte režim nastavení reproduktoru Stiskněte knoflík [AUD].**

#### Funkce KDC-BT6044/BT6144/W5544U/W5644U **Paměť předvoleb zvuku**

Registrace nastavení hodnoty pomocí ovládání zvuku. Paměť nelze vymazat pomocí tlačítka Reset.

#### **1 Nastavte ovládání zvuku**

Nastavení ovládání zvuku naleznete v následujících postupech.

- <Ovládání zvuku> (strana 20)
- <Nastavení zvuku> (strana 21)
- **2 Vstupte do režimu paměti předvoleb zvuku (Jiný než pohotovostní režim) Vyberte "MENU" > "AUDIO PRESET". Stiskněte knoflík [AUD] alespoň na 1 sekundu.**

Informace o způsobu výběru položek ovládání funkcí naleznete v části <Ovládání funkcí> (strana 6).

- **3 Vyberte paměť předvoleb zvuku Otočte knoflíkem [AUD].** Vyberte zobrazení "MEMORY".
- **4 Určete, jestli chcete uložit předvolby zvuku do paměti Stiskněte knoflík [AUD].**
- **5 Uložte předvolby zvuku do paměti Otočením knoflíku [AUD] vyberte "YES" a potom stiskněte knoflík [AUD].** Zobrazí se "COMPLETE".

#### **6 Opusťte režim předvoleb zvuku Stiskněte dvakrát tlačítko [SEARCH].** ∕⊞)

- Zaregistrujte 1 pár paměti audio předvoleb. Nelze registrovat pomocí zdroje.
- Pokud stisknete tlačítko Reset, všechny zdroje obnoví hodnotu nastavení, která byla zaregistrována.
- Nelze registrovat následující položky. Hlasitost, Vyvážení, Prolínač, Kompenzace hlasitosti, Systém dvojích, Zadní hlasitost

#### Funkce KDC-BT6044/BT6144/W5544U/W5644U **Vyvolání předvoleb zvuku**

Vyvolání předvoleb zvuku uložených pomocí funkce <Paměť předvoleb zvuku> (strana 22).

- **1 Vyberte zdroj**
- **2 Vstupte do režimu předvoleb zvuku (Jiný než pohotovostní režim) Vyberte "MENU" > "AUDIO PRESET". Stiskněte knoflík [AUD] alespoň na 1 sekundu.** Informace o způsobu výběru položek ovládání funkcí naleznete v části <Ovládání funkcí> (strana 6).
- **3 Vyberte vyvolání předvoleb zvuku Otočte knoflíkem [AUD].** Vyberte zobrazení "RECALL".
- **4 Určete, jestli se mají vyvolat předvolby zvuku Stiskněte knoflík [AUD].**
- **5 Vyvolejte předvolby zvuku Otáčením knoflíku [AUD] vyberte "YES" a potom stiskněte knoflík [AUD].** Zobrazí se "COMPLETE".
- **6 Opusťte režim předvoleb zvuku Stiskněte dvakrát tlačítko [SEARCH].**

⁄⊞ነ

- Uživatelská paměť režimu "SYSTEM Q" v <Ovládání zvuku> (strana 20) se změní na vyvolanou hodnotu.
- Položka paměti zdrojového tónu nastavení <Ovládání zvuku> (strana 20) se změní na hodnotu vyvolanou zvoleným zdrojem.

#### **Výběr kabiny**

Můžete kompenzovat prodlevu času doražení zvuku výběrem vašeho prostředí z následujících typů automobilů;

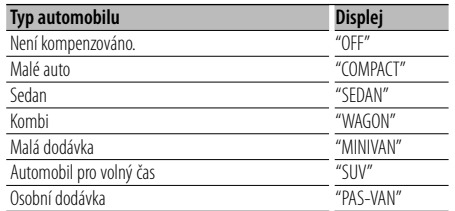

#### **1 Vstupte do režimu výběru kabiny Vyberte "DSP" > "SETUP" > "CABIN".** Informace o způsobu výběru položek ovládání funkcí

naleznete v části <Ovládání funkcí> (strana 6). **2 Vyberte typ automobilu**

- **Otáčejte knoflíkem [AUD] a zatlačte na jeho střed, je-li zobrazena požadovaná položka.**
- **3 Opusťte režim výběru kabiny Stiskněte tlačítko [SEARCH].** ⁄⊞)
	- Vzdálenosti můžete kompenzovat přesněji pomocí funkce <DTA> (strana 23).

#### **Nastavení reproduktoru**

Nastavení připojovaného reproduktoru, velikosti reproduktoru a poloha instalace;

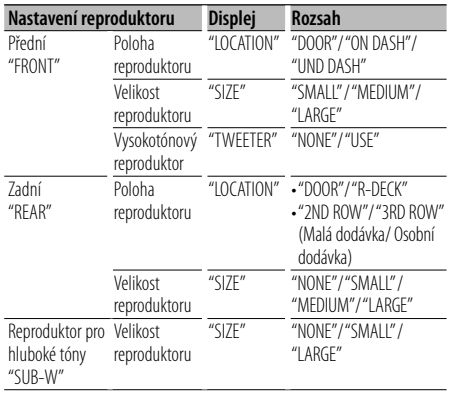

#### **1 Vstupte do režimu nastavení reproduktoru Vyberte "DSP" > "SETUP" > "SPEAKER".**

Informace o způsobu výběru položek ovládání funkcí naleznete v části <Ovládání funkcí> (strana 6).

**2 Vyberte položku, kterou chcete nastavit Otáčejte knoflíkem [AUD] a zatlačte na jeho střed, je-li zobrazena požadovaná položka.**

#### **3 Nastavte hodnotu**

**Otáčejte knoflíkem [AUD] a zatlačte na jeho střed, je-li zobrazena požadovaná položka.**

**4 Opusťte režim nastavení reproduktoru Stiskněte tlačítko [SEARCH].**

#### **Nastavení DTA (Digital Time Alignment) (Digitální vyrovnání času)**

Úprava jemného vyladění hodnoty kompenzace polohy reproduktoru zadané v <Výběr kabiny> (strana 23).

#### **1 Vstupte do režimu DTA setting (nastavení DTA)**

#### **Vyberte "DSP" > "SETUP" > "DTA".**

Informace o způsobu výběru položek ovládání funkcí naleznete v části <Ovládání funkcí> (strana 6).

#### **2 Vyberte reproduktor, který chcete nastavit**

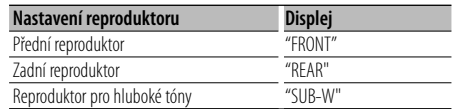

#### **Otáčejte knoflíkem [AUD] a zatlačte na jeho střed, je-li zobrazena požadovaná položka.**

**3 Nastavte hodnotu kompenzace polohy reproduktoru**

**Otáčejte knoflíkem [AUD] a zatlačte na jeho střed, je-li zobrazena požadovaná položka.**

Nastavte hodnotu mezi 0 a 440 cm.

Jak nastavit hodnotu kompenzace najdete v části <Příloha> (strana 36).

#### **4 Opusťte režim nastavení DTA Stiskněte tlačítko [SEARCH].**

#### **Nastavení X'Over**

#### Pro reproduktory můžete nastavit hodnotu X'Over;

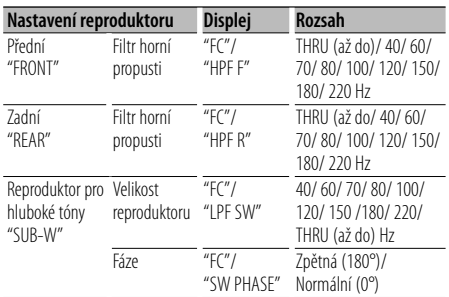

**1 Vstupte do režimu X'Over setting (nastavení X'Over)**

#### **Vyberte "DSP" > "SETUP" > "X'OVER".**

Informace o způsobu výběru položek ovládání funkcí naleznete v části <Ovládání funkcí> (strana 6).

- **2 Vyberte položku, kterou chcete nastavit Otáčejte knoflíkem [AUD] a zatlačte na jeho střed, je-li zobrazena požadovaná položka.**
- **3 Nastavte hodnotu X'Over Otáčejte knoflíkem [AUD] a zatlačte na jeho střed, je-li zobrazena požadovaná položka.**
- **4 Opusťte režim nastavení X'Over Stiskněte tlačítko [SEARCH].**

#### **Ovládání ekvalizéru**

Můžete upravit následující položky ovládání ekvalizéru. Ekvalizér iPodu lze nastavit po připojení iPodu a výběru "iPod" ve volbě <System Q>. Vyberte z 22 typů ekvalizérů;

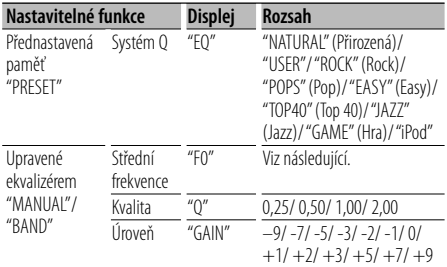

• Frekvence, kterou lze vybrat jednotlivými frekvenčními pásmy, jsou zobrazeny níže.

**1 Vstupte do režimu Equalizer Control (Řízení vyrovnávače)**

#### **Vyberte "DSP" > "CONTROL" > "EQ".**

Informace o způsobu výběru položek ovládání funkcí naleznete v části <Ovládání funkcí> (strana 6).

**2 Vyberte položku, kterou chcete nastavit Otáčejte knoflíkem [AUD] a zatlačte na jeho střed, je-li zobrazena požadovaná položka.**

#### **3 Nastavte hodnotu**

**Otáčejte knoflíkem [AUD] a zatlačte na jeho střed, je-li zobrazena požadovaná položka.**

#### **Ekvalizér iPodu**

- **1. Vstupte do režimu ekvalizéru iPodu Stiskněte tlačítko [AUD].**
- **2. Nastavte hodnotu Otáčejte knoflíkem [AUD] a zatlačte na jeho střed, je-li zobrazena požadovaná položka.**
- **4 Opusťte režim ovládání ekvalizéru Stiskněte tlačítko [SEARCH].**

#### **Volba přednastavené polohy**

Podle místa poslechu si vyberte místo z následujících nastavení, čímž může být kompenzováno normální nastavení podle vybraného místa poslechu;

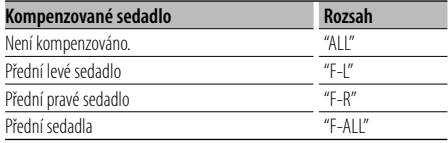

#### **1 Vstupte do režimu nastavení polohy Vyberte "DSP" > "CONTROL" > "POSITION" > "PRESET".**

Informace o způsobu výběru položek ovládání funkcí naleznete v části <Ovládání funkcí> (strana 6).

- **2 Vyberte sedadlo, které chcete kompenzovat Otáčejte knoflíkem [AUD] a zatlačte na jeho střed, je-li zobrazena požadovaná položka.**
- **3 Opusťte režim nastavení polohy Stiskněte tlačítko [SEARCH].**

#### **Paměť přednastavení zvuku**

Registrace nastavení hodnoty pomocí ovládání zvuku.

#### **1 Nastavte ovládání zvuku**

Nastavení ovládání zvuku naleznete v následujících postupech.

- Výběr kabiny (strana 23)
- Nastavení reproduktoru (strana 23)
- Nastavení DTA (Digital Time Alignment) (Digitální vyrovnání času) (strana 23)
- Nastavení X'Over (strana 24)
- Ovládání ekvalizéru (strana 24)
- Volba přednastavené polohy (strana 24)
- **2 Vstupte do režimu paměti přednastavení zvuku (Jiný než pohotovostní režim) Vyberte "DSP" > "PRESET" > "MEMORY". Stiskněte knoflík [AUD] alespoň na 1 sekundu.** Informace o způsobu výběru položek ovládání funkcí naleznete v části <Ovládání funkcí> (strana 6).
- **3 Zvolte číslo, které chcete uložit do paměti Otáčením knoflíku [AUD] vyberte číslo a potom stiskněte knoflík [AUD].**
- **4 Uložte předvolby zvuku do paměti Otáčením knoflíku [AUD] vyberte "YES" a potom stiskněte knoflík [AUD].** Zobrazí se "COMPLETE"
- **5 Opusťte režim paměti předvoleb zvuku Stiskněte tlačítko [SEARCH].**

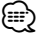

- Registrujte 6 párů pamětí předvoleb zvuku.
- "USER 1": Pokud stisknete tlačítko Reset, všechny zdroje obnoví hodnotu nastavení, která byla zaregistrována.
- "USER 1", "USER 2":

Paměť nelze vymazat pomocí tlačítka Reset.

• Tuto funkci nelze zaregistrovat, pokud je nastaven ekvalizér iPodu v <Ovládání ekvalizéru> (strana 24).

#### **Vyvolání přednastavení zvuku**

Vyvolání nastavení zvuku uloženého pomocí funkce <Paměť přednastavení zvuku> (strana 25).

- **1 Vyberte zdroj Stiskněte tlačítko [SRC].**
- **2 Vstupte do režimu vyvolání přednastavení zvuku (Jiný než pohotovostní režim) Vyberte "DSP" > "PRESET"> "RECALL". Stiskněte knoflík [AUD] alespoň na 1 sekundu.** Informace o způsobu výběru položek ovládání funkcí naleznete v části <Ovládání funkcí> (strana 6).
- **3 Vyberte číslo, které se má vyvolat, z paměti Otáčejte knoflíkem [AUD] vyberte číslo a stiskněte knoflík [AUD].**
- **4 Vyvolejte předvolby zvuku Otáčením knoflíku [AUD] vyberte "YES" a potom stiskněte knoflík [AUD].** Zobrazí se "COMPLETE".

**5 Opusťte režim vyvolání přednastavení zvuku Stiskněte tlačítko [SEARCH].**

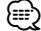

- Uživatelská paměť režimu "SYSTEM Q" v <Ovládání ekvalizéru> (strana 24) se změní na vyvolanou hodnotu.
- Položka paměti zdrojového tónu nastavení <Ovládání ekvalizéru> (strana 24) se změní na hodnotu vyvolanou zvoleným zdrojem.

#### **Paměť přednastavení**

Registrace postupu operace pro výběr vaší oblíbené vysílací stanice nebo playlistů/ umělců pro iPod, atd.

#### **1 Vyberte požadovaný zdroj pro registraci a nastavte položku**

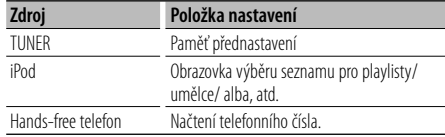

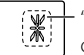

 $\mathbf{\mathbf{\mathsf{K}}}'$  se zobrazí, pokud lze postup operace registrovat.

#### **Nastavení iPodu**

Požadovaný seznam v první hierarchii lze registrovat.

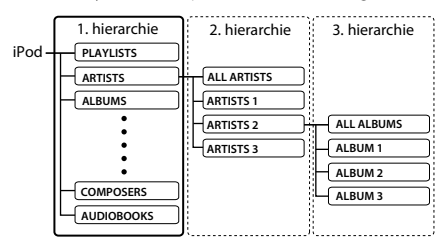

#### **2 Vstupte do režimu paměti předvoleb Stiskněte tlačítko [FAVORITE] po alespoň jednu sekundu.**

- **3 Zvolte číslo, které chcete uložit do paměti Otočte knoflíkem [AUD].**
- **4 Uložit přednastavení do paměti Stiskněte knoflík [AUD].**

#### **Ukončení režimu předvoleb paměti Stiskněte tlačítko [FAVORITE].**

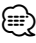

- Registrace postupu operace do existujícího čísla přednastavení přepíše existující postup.
- Zaregistrujte 6 párů pamětí oblíbených přednastavení. Paměť nelze vymazat pomocí tlačítka Reset.
- Pokud se změní položky ve druhé nebo nižší hierarchii, seznam v iPodu se změní přidáním nebo odstraněním skladeb po registraci položek FAVORITE. Díky tomu bude seznam zaregistrovaný v tomto zařízení jiný než seznam v iPodu. Registrace položek FAVORITE by se měla provést znovu po úpravě těchto položek v iPodu.

### **Vyvolání přednastavení**

Načtení položky registrované v oblíbených položkách.

- **1 Vstupte do režimu vyvolání přednastavení Stiskněte tlačítko [FAVORITE].**
- **2 Vyberte číslo, které chcete vyvolat, v paměti Otočte knoflíkem [AUD].**
- **3 Vyvolání předvoleb zvuku Stiskněte knoflík [AUD].**
- **Zrušení režimu vyvolání přednastavení Stiskněte tlačítko [FAVORITE].**

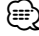

• Pokud je jako zdroj vybrán iPod, zobrazí se obrazovka výběru seznamu pro playlisty/ umělce /alba, atd. Skladby se nepřehrají automaticky.

#### **Odstranit paměť přednastavení**

Odstranění položky registrované v oblíbených položkách.

**1 Vstupte do režimu odstranění paměti přednastavení Vyberte "MENU" > "FAV DELETE".**

Informace o způsobu výběru položek ovládání funkcí naleznete v části <Ovládání funkcí> (strana 6).

**2 Vyberte číslo přednastavení, které chcete odstranit, nebo "ALL" pro odstranění všech čísel paměti přednastavení Otočte knoflík [AUD] a potom stiskněte knoflík [AUD].**

Zobrazí se DELETE".

- **3 Odstraňte vybranou položku, která je registrována v oblíbených položkách Otočením knoflíku [AUD] vyberte "YES" a potom stiskněte knoflík [AUD].** Zobrazí se "COMPLETE".
- **4 Opusťte režim odstranění paměti přednastavení Stiskněte tlačítko [SEARCH].**

#### **Nastavení názvu**

Přidělení názvu paměti přednastavení registrované v oblíbených položkách.

- **1 Vstupte do režimu vyvolání přednastavení Stiskněte tlačítko [FAVORITE].**
- **2 Načtěte paměť přednastavení, kterou chcete změnit Otočte knoflíkem [AUD].**
- **3 Vstupte do režimu nastavení názvu Stiskněte knoflík [AUD] alespoň na 1 sekundu.** Vyberte zobrazení "NAME SET".

#### **4 Zadejte název**

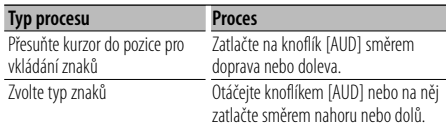

**5 Opusťte režim nastavení názvu Stiskněte knoflík [AUD].**

**Zrušení režimu vyvolání přednastavení Stiskněte tlačítko [FAVORITE].**

#### **Zaregistrování zařízení Bluetooth**

Pokud chcete, aby bylo vaše zařízení Bluetooth (mobilní telefon) použitelné s tímto přístrojem, musíte ho zaregistrovat (spárovat). K této jednotce můžete zaregistrovat až pět Bluetooth zařízení.

#### **Při registrování Bluetooth zařízení**

- **1 Zapněte řídící jednotku.**
- **2 Zahajte registrování jednotky obsluhou zařízení Bluetooth**

Provozováním zařízení Bluetooth zaregistrujte zařízení hands-free (párování). Ze seznamu připojených jednotek vyberte "KENWOOD BT CD/R-3P1".

#### **3 Zadejte PIN kód**

#### **Zadejte zaregistrovaný PIN kód, jak je uvedeno v <Registrace PIN kódu> (strana 29).**

Na zařízení Bluetooth zkontrolujte, že registrace je kompletní.

**4 Provozováním zařízení Bluetooth spusťte připojení hands-free.**

#### **Při registraci z této jednotky**

**1 Vstupte do režimu registrace zařízení Bluetooth**

**Vyberte "MENU" > "DVC REGIST".**

**Stiskněte knoflík [AUD] alespoň na 1 sekundu.** Informace o způsobu výběru položek ovládání funkcí naleznete v části <Ovládání funkcí> (strana 6). Vyberte zařízení Bluetooth.

Po dokončení vyhledávání se zobrazí "FINISHED".

#### **2 Vyberte zařízení Bluetooth**

**Otáčením knoflíku [AUD] nebo zatlačením na něj směrem nahoru nebo dolů vyberte zařízení Bluetooth.**

**Stisknutím knoflíku [AUD] určete výběr.**

#### **3 Zadejte PIN kód**

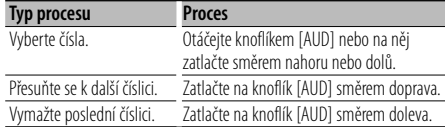

#### **4 Přenos PIN kódu**

#### **Stiskněte knoflík [AUD] alespoň na 1 sekundu.**

Pokud se zobrazí "PAIRING OK", registrace je dokončena.

#### **5 Návrat k seznamu zařízení Stiskněte knoflík [AUD].**

#### **6 Opusťte registraci zařízení Bluetooth Stiskněte tlačítko [SEARCH].** ∕⊞)

- Tato jednotka umožňuje vložit až osmimístné číslo jako PIN kód. Jestliže PIN kód nemůže být vložen z této jednotky, může být vložen ze zařízení Bluetooth.
- Je-li již registrováno 5 nebo více zařízení Bluetooth, nemůžete zaregistrovat další zařízení Bluetooth.
- Objeví-li se chybové hlášení, i když je PIN kód správný, zkuste <Zaregistrování speciálního Bluetooth zařízení> (strana 28).

#### **Zaregistrování speciálního Bluetooth zařízení**

Umožní zaregistrování speciálního zařízení, které nemůže být zaregistrováno normálně(párování).

**1 Vstupte do režimu registrace speciálního zařízení**

**Vyberte "MENU" > "S-DVC SELECT". Stiskněte knoflík [AUD] alespoň na 1 sekundu.** Informace o způsobu výběru položek ovládání funkcí naleznete v části <Ovládání funkcí> (strana 6). Zobrazí se seznam.

#### **2 Vyberte název zařízení Otáčením knoflíku [AUD] nebo zatlačením na**

**něj směrem nahoru nebo dolů vyberte název zařízení.**

**Stisknutím knoflíku [AUD] určete tento výběr.** Pokud se zobrazí "COMPLETE", registrace je dokončena.

**3 Projděte celou procedurou <Zaregistrování zařízení Bluetooth> (strana 28) a dokončete registraci (párování).**

#### **Zrušení režimu registrace speciálního zařízení Stiskněte tlačítko [SEARCH].**

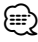

• Pokud zařízení není v seznamu, vyberte "OTHER PHONE".

#### **Registrace PIN kódu**

Prostřednictvím obsluhy zařízení Bluetooth, zadejte PIN kód nezbytný pro registraci této jednotky.

#### **1 Vstupte do režimu úpravy PIN kódu Vyberte "MENU" > "PIN EDIT". Stiskněte knoflík [AUD] alespoň na 1 sekundu.**

Informace o způsobu výběru položek ovládání funkcí naleznete v části <Ovládání funkcí> (strana 6). Zobrazí se aktuální nastavení PIN kódu.

#### **2 Zadejte PIN kód**

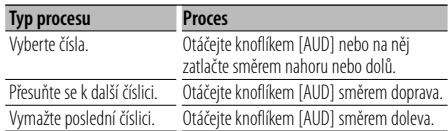

#### **3 Zaregistrujte PIN kód**

**Stiskněte knoflík [AUD] alespoň na 1 sekundu.**

Pokud se zobrazí "COMPLETE", registrace je dokončena.

#### **4 Opusťte režim úpravy PIN kódu Stiskněte tlačítko [SEARCH].**

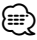

- Jako výchozí je zadána hodnota "0000".
- PIN kód může být zadán o délce až osmi číslic.

#### **Stažení telefonního seznamu**

Stáhněte si údaje telefonního seznamu z mobilního telefonu do této jednotky, abyste mohli používat telefonní seznam v této jednotce.

#### **Jak stáhnout seznam automaticky**

Jestliže mobilní telefon podporuje funkci synchronizace telefonního seznamu, pak je telefonní seznam stažen automaticky po připojení Bluetooth.

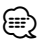

- Může být požadováno nastavení na mobilním telefonu.
- Jestliže se v jednotce nenajdou žádné údaje telefonního seznamu i když je na obrazovce informace o dokončení, pak pravděpodobně váš mobilní telefon nepodporuje automatické stahování údajů telefonního seznamu. V takovém případě se pokuste o ruční stažení.

#### **Jak stáhnout seznam z mobilního telefonu ručně**

**1 Obsluhou mobilního telefonu ukončete připojení hands-free.**

#### **2 Obsluhou mobilního telefonu odešlete údaje telefonního seznamu na tuto jednotku**

Obsluhou telefonního seznamu stáhněte údaje telefonního seznamu do této jednotky.

- Během stahování: Zobrazí se "DOWNLOADING".
- Po dokončení stahování: Zobrazí se "COMPI FTF".
- **3 Obsluhou telefonního seznamu spusťte handsfree připojení.**

#### **Jak vymazat zprávu o dokončení stahování Stiskněte libovolné tlačítko.**

∕⊞}

- Pro každý zaregistrovaný mobilní telefon může být zaregistrováno až 1000 telefonních čísel.
- Každé telefonní číslo může mít až 32 číslic spolu s až 50\* znaky představujícími jméno. (\* 50: Počet abecedních znaků. V závislosti na typu znaků,
- může být počet vložených znaků menší.) • Chcete-li zrušit stahování údajů telefonního seznamu,
- udělejte to prostřednictvím ovládání mobilního telefonu.

### **Výběr zařízení Bluetooth které chcete připojit**

Jestliže bylo zaregistrováno dvě nebo více zařízení Bluetooth, musíte si vybrat, které Bluetooth zařízení chcete používat.

#### **1 Vstupte do režimu Bluetooth device selection Vyberte "MENU" > "PHONE SEL". Stiskněte knoflík [AUD] alespoň na 1 sekundu.**

Informace o způsobu výběru položek ovládání funkcí naleznete v části <Ovládání funkcí> (strana 6). Zobrazí se '(name)'.

- **2 Vyberte zařízení Bluetooth Otáčejte knoflíkem [AUD] nebo na něj zatlačte směrem nahoru nebo dolů.**
- **3 Nastavte zařízení Bluetooth Zatlačte na knoflík [AUD] směrem doprava nebo doleva.**

Zobrazí se '✱(název)' nebo '-(název)'.

- "✱": Vybrané zařízení Bluetooth je zaneprázdněno.
- "-": Vybrané zařízení Bluetooth je v pohotovostním režimu.
- " " (prázdné): Volba zařízení Bluetooth byla potlačena.
- **4 Opusťte režim Bluetooth device selection Stiskněte tlačítko [SEARCH].**
	- ն⊞`

• Jestliže je mobilní telefon již vybrán, zrušte volbu a pak vyberte jiný.

#### **Odstranění registrovaného zařízení Bluetooth**

Zaregistrované zařízení Bluetooth můžete odstranit.

- **1 Vstupte do režimu Bluetooth device deletion Vyberte "MENU" > "DEVICE DEL". Stiskněte knoflík [AUD] alespoň na 1 sekundu.** Informace o způsobu výběru položek ovládání funkcí naleznete v části <Ovládání funkcí> (strana 6). Zobrazí se '(název)'.
- **2 Vyberte zařízení Bluetooth Otáčejte knoflíkem [AUD] nebo na něj zatlačte směrem nahoru nebo dolů.**
- **3 Odstraňte vybrané zařízení Bluetooth Stiskněte knoflík [AUD] alespoň na 1 sekundu.**
- **4 Opusťte režim Bluetooth device deletion Stiskněte tlačítko [SEARCH].**

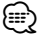

• Jakmile je vymazán zaregistrovaný mobilní telefon, jeho telefonní seznam, záznam, SMS a hlasový štítek jsou také vymazány.

#### **Zobrazení verze Firmware**

Zobrazte verzi firmware této jednotky.

**1 Vstupte do režimu Bluetooth Firmware update Vyberte "MENU" > "BT F/W UPDATE". Stiskněte knoflík [AUD] alespoň na 1 sekundu.** Informace o způsobu výběru položek ovládání funkcí

naleznete v části <Ovládání funkcí> (strana 6). Objeví se verze firmware.

**2 Opusťte režim aktualizace firmwaru Bluetooth Stiskněte tlačítko [SEARCH].**

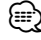

• Jak aktualizovat firmware najdete na naší webové stránce. http://www.kenwood.com/bt/information/

### **Přidání příkazu hlasového vytáčení**

Do telefonního seznamu přidejte hlasový štítek pro hlasové vytáčení. Můžete zaregistrovat až 35 hlasových štítků.

- **1 Vstupte do režimu hlasového štítku Vyberte "MENU" > "VOICE TAG". Stiskněte knoflík [AUD] alespoň na 1 sekundu.** Informace o způsobu výběru položek ovládání funkcí naleznete v části <Ovládání funkcí> (strana 6).
- **2 Vyberte režim "PB NAME EDIT" Stisknutím knoflíku [AUD] vyberte "PB NAME EDIT" a potom stiskněte knoflík [AUD] alespoň na jednu sekundu.**

#### **3 Vyhledání jména pro registraci**

Vyberte jméno pro registraci podle 4 v <Vytáčení čísla z telefonního seznamu> (strana 17). Jestliže byl ke jménu již registrován hlasový štítek, před jménem se zobrazí "\*".

#### **4 Vyberte režim**

**Otáčejte knoflíkem [AUD] nebo na něj zatlačte směrem nahoru nebo dolů.**

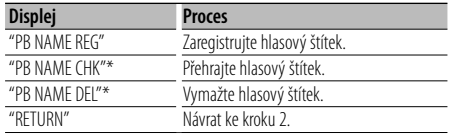

\* Zobrazí se pouze tehdy, jestliže jméno, pro které byl hlasový štítek zaregistrován, je vybráno.

#### **Vyberte "PB NAME REG" (Regist)**

#### **5 Zaregistrujte hlasový štítek (jako první krok) Stiskněte knoflík [AUD].**

Zobrazí se "ENTER1". Jakmile uslyšíte pípnutí, vyslovte do dvou vteřin hlasový štítek.

#### **6 Potvrďte hlasový štítek (jako druhý krok) Stiskněte knoflík [AUD].**

Zobraz se "ENTER2". Jakmile uslyšíte pípnutí, vyslovte do dvou vteřin stejný hlasový štítek jako v kroku 5. Zobrazí se "COMPLETE".

### **7 Ukončete registraci**

#### **Stiskněte knoflík [AUD].**

Návrat ke kroku 2. Průběžně můžete zaznamenat jiný hlasový štítek.

### ∕⊞ੇ

• Jestliže váš hlas nemůže být rozpoznán, zobrazí se zpráva. Stisknutí knoflíku [AUD] vám umožňuje znovu zkusit hlasový vstup. (strana 43)

#### **Vyberte "PB NAME CHK" (Přehrávání)**

#### **5 Stiskněte knoflík [AUD].**

Přehrajte zaregistrovaný hlas a vraťte se do kroku 2.

#### **Vyberte "PB NAME DEL" (Odstranění)**

**5 Vymazání hlasového štítku Stiskněte knoflík [AUD] na alespoň 1 sekundu.** Návrat ke kroku 2.

#### **Opusťte režim hlasového štítku Stiskněte tlačítko [SEARCH].**

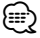

• Při registraci hlasového štítku není připojen hlasový výstup.

#### **Nastavení hlasového příkazu pro kategorii**

Přidejte hlasový štítek pro kategorii (typ) telefonních čísel pro hlasové vytáčení.

- **1 Vstupte do režimu hlasového štítku Vyberte "MENU" > "VOICE TAG". Stiskněte knoflík [AUD] alespoň na 1 sekundu.** Informace o způsobu výběru položek ovládání funkcí naleznete v části <Ovládání funkcí> (strana 6).
- **2 Vyberte režim "PB TYPE EDIT" Stisknutím knoflíku [AUD] vyberte "PB TYPE EDIT" a potom stiskněte knoflík [AUD] po dobu alespoň 1 sekundy.**
- **3 Vyberte kategorii (typ), kterou chcete nastavit Otáčejte knoflíkem [AUD] nebo na něj zatlačte směrem nahoru nebo dolů.**

"GENERAL"/ "HOME"/ "OFFICE"/ "MOBILE"/ "OTHER"

**4 Stiskněte knoflík [AUD].**

#### **5 Vyberte režim**

**Otáčejte knoflíkem [AUD] nebo na něj zatlačte směrem nahoru nebo dolů.**

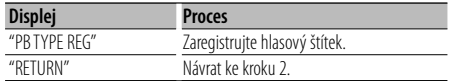

**6 Zaregistrujte kategorii (typ) tím, že provedete kroky 5 to 7 v <Přidání příkazu hlasového vytáčení> (strana 30).**

#### **Opusťte režim hlasového štítku Stiskněte tlačítko [SEARCH].**

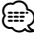

• Nastavte hlasový štítek pro všech 5 kategorií. Jestliže hlasový štítek není registrován pro všechny kategorie, telefonní seznam nemusí být pomocí hlasového příkazu přístupný.

#### **SMS (Short Message Service)**

SMS přijatá mobilním telefonem je zobrazena na přijímači.

Zobrazí se nově došlá zpráva.

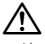

• Aby se předešlo nehodám, řidič nesmí při řízení číst SMS.

#### **Jakmile dojde zpráva,**

Zobrazí se "SMS RECEIVED". Při jakékoli operaci toto zobrazení zmizí.

#### **Zobrazování SMS**

**1 Vstupte do režimu SMS Inbox Vyberte "MENU" > "SMS INBOX". Stiskněte knoflík [AUD] alespoň na 1 sekundu.**

Informace o způsobu výběru položek ovládání funkcí naleznete v části <Ovládání funkcí> (strana 6). Objeví se seznam zpráv.

#### **2 Vyberte zprávu Otáčejte knoflíkem [AUD] nebo na něj zatlačte směrem nahoru nebo dolů.**

• Každé stisknutí tlačítka [>II] po alespoň 1 sekundu přepne mezi telefonním číslem nebo jménem a datem přijetí zprávy.

#### **3 Zobrazení textu Stiskněte knoflík [AUD].**

Opakované stisknutí tlačítka umožňuje opakovaný výběr zprávy.

• Procházení zprávami Nepřetržitým zatlačováním knoflíku [AUD] směrem doprava nebo doprava procházejte zprávou.

#### **4 Opusťte režim SMS Inbox Stiskněte tlačítko [SEARCH].** (י⊞}

- Na začátku seznamu je zobrazena neotevřená zpráva. Ostatní zprávy jsou znázorněny v tom pořadí, v jakém došly.
- Nelze zobrazit zprávy SMS, které dorazily, když mobilní telefon nebyl připojený k rozhraní Bluetooth. Stáhněte zprávu SMS.
- Krátkou zprávu nelze zobrazit během stahování zprávy SMS.

#### **Stahování SMS**

Stáhněte krátkou zprávu (SMS) došlou na váš mobilní telefon, abyste si ji mohli přečíst na této iednotce.

#### **1 Vstupte do režimu SMS download Vyberte "MENU" > "SMS DOWNLOAD". Stiskněte knoflík [AUD] alespoň na 1 sekundu.**

Informace o způsobu výběru položek ovládání funkcí naleznete v části <Ovládání funkcí> (strana 6). Objeví se seznam zpráv.

### **2 Spusťte načítání**

**Stiskněte knoflík [AUD].** Zobrazí se "DOWNLOADING". Po dokončení stahování se zobrazí "COMPLETE".

- **3 Opusťte režim stahování SMS Stiskněte tlačítko [SEARCH].** (
	- Mobilní telefon musí umožňovat odeslání SMS pomocí Bluetooth. Může být požadováno nastavení na mobilním telefonu. Jestliže mobilní telefon nepodporuje funkci SMS, v režimu Ovládání funkcí se neobjeví položka SMS download.
	- Když je SMS stažena z mobilního telefonu, otevřou se zprávy, které nebyly v mobilním telefonu otevřeny.
	- Může být staženo až 75 již přečtených a nepřečtených krátkých zpráv.

### **Základní ovládání pomocí dálkového ovládání** Příslušenství KDC-BT6544U/BT6544UY/BT6144/W5644U

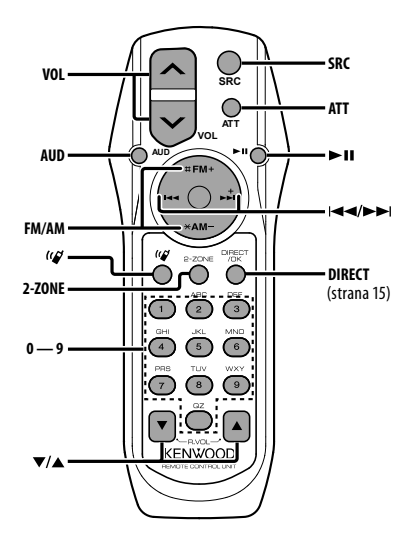

#### **Celkové ovládání**

#### **Ovládání hlasitosti [VOL]**

#### **Výběr zdroje [SRC]**

#### **Snížení hlasitosti [ATT]**

Při opětovném stisknutí tlačítka se hlasitost vrátí na původní úroveň.

#### **Při ovládání zvuku**

#### **Výběr položky zvuku [AUD]**

#### **Přizpůsobení položky zvuku [VOL]**

- ⁄≘े
- Pro způsoby obsluhy jakým je například procedura ovládání zvuku a další, viz <Ovládání zvuku> (strana 20).

### **Řízení dvojité zóny**

#### **Systém dvojté zóny zapnout a vypnout [2-ZONE]**

**Ovládání hlasitosti zadního kanálu [**5**]/ [**∞]

#### **V režimu tuneru**

**Výběr pásma [FM]/[AM] Výběr stanice [**4**]/[**¢**] Vyvolání přednastavených stanic [1] — [6]**

#### **Ve zdroji CD/USB**

**Výběr hudby [**4**]/[**¢**] Výběr složky [FM]/[AM] Pozastavit/Přehrát [**38**]**

#### **Ovládání hands-free telefonu**

#### **Jak provést hovor**

**Vstup do režimu výběru způsobu vytáčení [ ] Vyberte způsob vytáčení [AUD] Vstup vytočením čísla** 

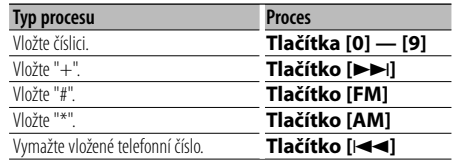

#### **Volání [DIRECT]**

#### **Přijetí hovoru**

**Odpověď na hovor [ ] Přepnout mezi režimem privátního hovoru a režimem hovoru hands-free [**38**]**

#### **Čekání na hovor**

**Odpověď na jiný příchozí hovor se zavěšeným aktuálním hovorem [ ] Odpověď na jiný příchozí hovor po ukončení aktuálního hovoru [SRC] Pokračujte v aktuálním hovoru [1]**

#### **Během hovoru**

**Ukončete hovor [SRC] Přizpůsobení hlasitosti [VOL]**

#### **Základní ovládání pomocí dálkového ovládání** Příslušenství KDC-BT6544U/BT6544UY/BT6144/W5644U

#### **Vkládání a výměna baterií**

Použijte dvě baterie "AA"/ "R6". Kryt otevřete stisknutím směrem dolů a vysunutím, jak je zobrazeno na obrázku. Vložte baterie se správně uspořádanými póly + a – podle ilustrace uvnitř pouzdra.

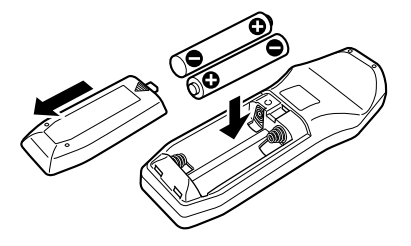

### ¤ **VAROVÁNÍ**

- Nenechávejte baterii v blízkosti ohně nebo pod přímým slunečním světlem. Může to mít za důsledek požár, výbuch nebo vytvoření nadměrného tepla..
- Nepokládejte dálkové ovládání na horká místa, jako například na přístrojovou desku.

### **Příloha**

#### **O zvukových souborech**

- **Přehrávatelné audio soubory** AAC-LC (.m4a), MP3 (.mp3), WMA (.wma)
- **Přehrávatelné disky** CD-R/RW/ROM
- **Přehrávatelné formáty dat na disku** Názvy souborů ISO 9660 Level 1/2, Joliet, Romeo, Dlouhý název souboru.
- **Přehrávatelná USB zařízení**  Třída USB paměti
- **Přehrávatelný systém souborů USB zařízení** FAT16, FAT32

I v případě, že zvukové soubory odpovídají výše uvedeným standardům, nemusí být, v závislosti na typu nebo stavu média či zařízení, přehrávání možné.

#### **• Pořadí přehrávání audio souborů**

 V případě níže zobrazené struktury složek/souborů, jsou soubory přehrávány v pořadí od ① po ⑩.

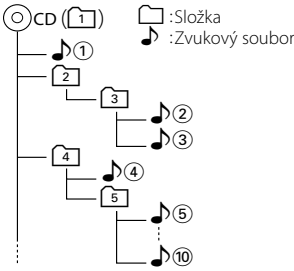

Online příručku týkající se zvukových souborů můžete nalézt na webových stránkách www.kenwood. com/audiofile/. V této online příručce naleznete podrobnější informace a poznámky, které nejsou uvedeny v této příručce. Z tohoto důvodu si, prosím, prostudujte také online příručky.

### ⁄≕

- V této příručce je termín "USB zařízení" používán pro flash disky a digitální zvukové přehrávače, které mají USB konektory.
- Slovo "iPod" zobrazené v této příručce označuje zařízení iPod nebo iPhone připojené pomocí připojovacího kabelu iPod\* (volitelné příslušenství).

\* Není podporován model KCA-iP500.

 Informace o zařízeních iPod, které lze připojit a o připojovacích kabelech iPod najdete na webových stránkách.

#### www.kenwood.com/ipod/kca\_ip/

#### **O zařízení USB**

- Pokud po připojení zařízení iPod spustíte přehrávání, jsou nejprve přehrány písně ze zařízení iPod. V tomto případě se zobrazí "RESUMING" bez zobrazení názvu složky, atd.. Změna procházené položky zobrazí správný název, atd.
- iPod nemůžete používat, pokud je na iPodu zobrazeno "KENWOOD" nebo "✓".
- Pokud je k této jednotce připojeno USB zařízení a jednotka je napájena, lze připojené zařízení nabít.
- Zařízení USB nainstalujte do místa, kde nebude překážet při řízení vozidla.
- USB zařízení nemůžete připojit prostřednictvím USB rozbočovače a Multi Card Reader.
- Pořiďte si záložní kopie zvukových souborů použitých v tomto přístroji. V závislosti na provozních podmínkách zařízení USB se mohou soubory smazat. Neposkytujeme žádnou kompenzaci za jakékoli

poškození, ke kterému došlo v důsledku smazání uložených dat.

- S přístrojem není dodáváno žádné zařízení USB. Je třeba zakoupit běžně prodávané zařízení USB.
- Pokud připojujete USB zařízení, doporučujeme použít CA-U1EX (volitelné příslušenství). Při použití jiného než kompatibilního USB kabelu není zaručeno normální přehrávání. Připojení USB kabelu delšího než 5 m může způsobit nestandardní přehrávání.

#### **O mobilním telefonu**

Tato jednotka vyhovuje následujícím specifikacím Bluetooth:

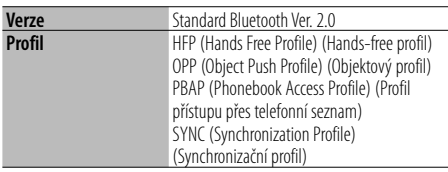

Pro informace o mobilních telefonech s ověřenou kompatibilitou navštivte následující URL:

#### http://www.kenwood.com/bt/information/

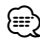

- Jednotky podporující funkce Bluetooth byly certifikovány na vyhovění standardům Bluetooth podle postupu předepsaných Bluetooth SIG. Přesto však může být možné, že tyto jednotky nebudou komunikovat s vaším mobilním telefonem v závislosti na jeho typu.
- HFP je profil pro uskutečnění hovoru hands-free.
- OPP je profil používaný pro přenos dat, jako je telefonní seznam mezi jednotkami.

### **Příloha**

#### **Obsluha KCA-BT200 (Volitelné)**

Informace o obsluze Modelu-B-2 naleznete v Návodu pro obsluhu zařízení KCA-BT200 a v následující tabulce.

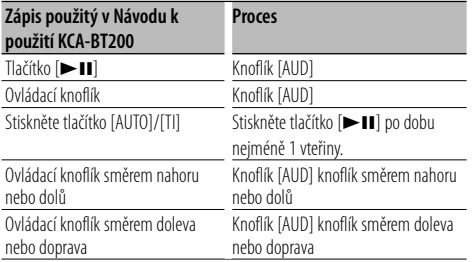

#### **Obsluha KCA-BT100 (Volitelné)**

Následující způsoby ovládání funkcí tohoto zařízení se mohou lišit od těch uvedených v návodu k použití; proto vyhledejte následující doplňující pokyny.

#### **<Volání pomocí funkce rychlého vytáčení>**

- 1. Stiskněte knoflík [AUD]. Vyberte zobrazení "NI IMRER DIAL"
- 2. Stiskněte tlačítko [SEARCH].
- 3. Vyberte číslo, které chcete znovu vyvolat otáčením knoflíku [AUD].
- 4. Stiskněte knoflík [AUD].

#### **<Zaregistrování do seznamu předvolených čísel>**

- 1. Ovládání je shodné. Viz návod k použití KCA-BT100.
- 2. Stiskněte tlačítko [SEARCH].
- 3. Vyberte číslo do paměti otáčením knoflíku [AUD].
- 4. Stiskněte knoflík [AUD] po dobu alespoň 2 vteřiny.

#### **<Odstranění a zaregistrování mobilního telefonu>**

- 1–3. Ovládání je shodné. Viz návod k použití KCA-BT100.
- 4. Stiskněte knoflík [AUD] po alespoň 1 sekundu.
- 5. Stiskněte tlačítko [SEARCH].

#### **<Nabídka Systém>**

 Informace o ovládání nabídky naleznete v části <Ovládání funkcí> v tomto návodu k obsluze.

#### **O displeji**

Stav mobilního telefonu je zobrazen na stavovém displeji tohoto zařízení.

Kromě toho jsou některé displeje odlišné od popisu v uživatelské příručce KCA-BT100.

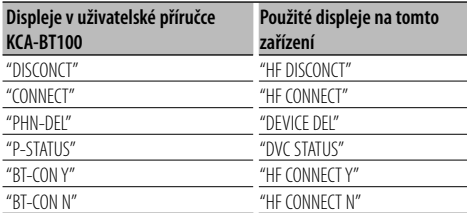

#### **Slovníček nabídky**

**• AF (Alternative Frequency - alternativní kmitočet)** Není-li příjem kvalitní, přepne se automaticky na další frekvenci stejného programu stejné RDS sítě s lepším signálem.

#### **• AMP**

 Volba "OFF" vypíná zabudovaný zesilovač. Vypnutí zabudovaného zesilovače zlepšuje kvalitu zvuku z předzesilovače.

**• AUTO ANS (Nastavení doby pro automatické přijetí hovoru)**

 Tato funkce automaticky přijímá (reaguje na) volání po uplynutí přednastavené doby pro automatické přijetí hovoru.

"OFF" : Nepřijímá volání automaticky.

- "0" : Okamžitě automaticky přijímá volání.
- "1s" "99s" : Automaticky přijímá volání po uplynutí 1 – 99 vteřin.

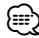

• Jestliže doba nastavená v mobilním telefonu je kratší, než doba nastavená v této jednotce, pak bude použita ta delší. • Tato funkce je nefunkční pro odložené volání.

#### **• AUX**

 Když je toto nastaveno na ZAPNUTO, může být vybrán zdroj AUX.

- ON1: Umožňuje výběr zdroje AUX. Toto nastavení použijte, pokud je vestavěný terminál AUX po celou dobu připojený k externímu zařízení.
- ON2: Aktivuje funkci tlumícího článku při zapnutí napájení se zvoleným zdrojem AUX. Funkci tlumícího článku zrušíte otáčením knoflíku hlasitosti ve směru hodinových ručiček v průběhu poslechu zvukového signálu vnějšího zařízení.
- OFF: Zakáže výběr zdroje AUX. Toto nastavení použijte, pokud se nepoužije vestavěný konektor AUX.

#### **• CALL BEEP (Nastavení zvuku příchozího hovoru)**

 Zvuk vyzvánění příchozího hovoru můžete přivést na reproduktor.

"ON" : Ozve se pípnutí.

"OFF" : Pípnutí je zrušeno.

#### **• CD READ**

Nastavuje způsob čtení CD.

Není-li možné přehrávat CD speciálního formátu, nastavte tuto funkci na "2" pro vynucené přehrávání. Vezměte na vědomí, že některé hudební CD mohou být nepřehrávatelné i při nastavení na "2". Mimo to, zvukové soubory nemohou být přehrávány při nastavení na "2". Za normálních okolností ponechejte nastavení na "1".

- 1 : Při přehrávání disku automaticky rozlišuje mezi diskem se zvukovým souborem a hudebním CD.
- 2 : Přehrávání jako hudebních CD.

#### **• DISPLAY**

 Jestliže jednotka není po volbě "OFF" (vypnuto) během doby 5 vteřin obsluhována, displej se vypne. V režimu nastavení se displej nevypne, i když doba 5 vteřin uplyne.

#### **• DTA (Digitální vyrovnání času)**

 Provádí jemnou úpravu doby zpoždění výstupu reproduktoru zadanou ve <Cabin selection (Volba kabiny)> (strana 23) abyste si vytvořili vhodnější prostředí pro váš vůz.

Jednotlivá nastavení doby zpoždění jsou automaticky identifikována a kompenzována zadáním vzdálenosti každého reproduktoru od středu interiéru vozu.

- 1 Nastavte přední a zadní polohu a výšku referenčního bodu na polohu uší osoby sedící na předním sedadle a nastavte levou a pravou polohu vůči středu interiéru vozu.
- 2 Změřte vzdálenosti referenčního bodu od reproduktorů.
- 3 Vypočítejte rozdíly vzdáleností vůči reproduktoru, který je nejdál.

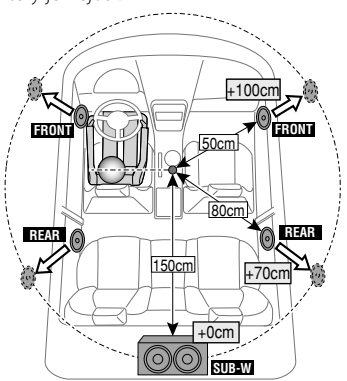

- **DVC STATUS (Zobrazuje stav zařízení Bluetooth)** Můžete zobrazit stav připojení, sílu signálu a úroveň baterie.
	- : Úroveň baterie mobilního telefonu. Plná **Taměřam Taméř** vybitá
	- : Síla signálu mobilního telefonu.  $Maximum$   $Y \rightarrow Y \rightarrow Y \rightarrow W$

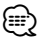

- Není-li možné získat informace z mobilního telefonu, ikony nebudou zobrazeny.
- Protože počet kroků řídící jednotky je odlišný od mobilního telefonu, stavy zobrazené na řídící jednotce se mohou lišit od stavů zobrazených na mobilním telefonu.

**• HIGHWAY-SND (Highway sound (Zvuk dálnice)))**

 Zvýší hlasitost nejslabšího zvuku, který se ztrácí silničním hlukem, aby se zlepšila slyšitelnost zvuku. Kromě toho zvýrazňuje zvuk basů, který se ztrácí silničním hlukem, aby umožnil dynamičtější zvuk basů.

**• MIC GAIN**

 Přizpůsobuje citlivost vestavěného mikrofonu pro telefonní hovor. Přizpůsobte hlas volajícího. Nastavení na "+" zvýší hlasitost zvuku.

**• NEWS (Zpravodajství s časovaným vypínáním)** Automaticky přijímá zprávy, jakmile začnou. Nastavte dobu, po kterou je přerušení blokováno poté, co začnou další zprávy. Změna "NEWS 00M" na "NEWS 90M" přepíná tuto funkci na ZAPNUTO.

Jestliže zprávy začnou pokud je tato funkce ve stavu ZAPNUTO, zobrazí se "TRAFFIC" a zprávy jsou přijímány. Jestliže bylo nastaveno "20M", příjem dalších zpráv nezačne dřív než za 20 minut. Hlasitost zpravodajství má stejnou úroveň, jako úroveň nastavení pro dopravní informace.

**• NR LEVEL**

 Snižuje hluky vytvářené okolním prostředím bez změny hlasitosti vestavěného mikrofonu. Přizpůsobte hlas volajícího, pokud není čistý. Nastavení na "+" zvýší hodnotu snížení hluku.

**• POWER OFF (Časovač vypnutí napájení)** Nastavení automatického vypnutí napájení, pokračuje-li pohotovostní režim. Používání tohoto nastavení může šetřit vaši autobaterii.

– – –: Funkce Časovače vypnutí je vypnutá.

 20 min: Zařízení bude vypnuto za 20 minut. (Tovární nastavení)

 40 min: Zařízení bude vypnuto za 40 minut. 60 min: Zařízení bude vypnuto za 60 minut.

**• RUSSIAN (nastavení ruského jazyka)** Jakmile je toto nastaveno na ZAPNUTO, následující znakový řetězec je zobrazen v ruštině: Jméno složky/ Jméno souboru/ Název písně/ Jméno umělce/ Název alba/ KCA-BT200/BT100 (volitelné příslušenství)

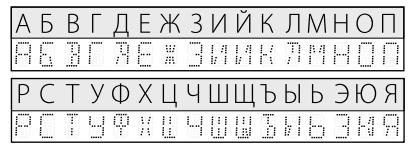

### **Příloha**

#### **• SEEK (volba režimu ladění)**

Zvolte režim ladění rádia.

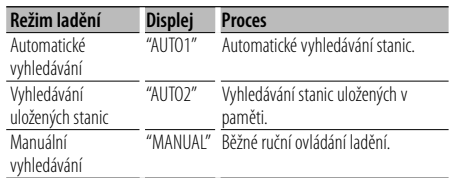

#### **• SP SEL (Nastavení reproduktorů pro hlasový výstup)**

 Můžete nastavit reproduktory pro hlasový výstup. "FRONT" : Hlas přichází na přední levý a přední pravý reproduktor.

 "F-R" : Hlas přichází na přední pravý reproduktor. "F-L" : Hlas přichází na přední levý reproduktor.

### **∕** ⊞}

• Vybírá reproduktor, který je ve větší vzdálenosti od mikrofonu, aby bylo zabráněno houkání a ozvěnám.

#### **• SUPREME**

 Technika extrapolace a náhrady vhodným algoritmem, rozsah vysokých kmitočtů, které jsou ořezány v případě kódování při nízkých bitových rychlostech (méně než 128Kb/s, vzorkovací kmitočet je 44.1 kHz).

Náhrada je optimalizována kompresním formátem (AAC, MP3 nebo WMA) a zpracována podle bitové rychlosti.

Tento jev je zanedbatelný u hudby, která je kódována při vysoké bitové rychlosti, proměnlivou bitovou rychlostí, nebo má minimální rozsah v oblasti vysokých kmitočtů.

#### **• SUPREME PLUS**

 Vylepšená verze SUPREME. Kompenzuje srozumitelnost a průzračnost hlasu v komprimovaných zvukových souborech a hudbě ve formátu CD-DA pro vytvoření vysoce realistického výstupu hlasu.

#### **• SWPRE (Přepínání výstupu)**

 Přepíná výstup preout mezi zadním výstupem ("REAR") a výstupem subwooferu ("SUB-W").

#### **• ZONE2 (Duální zóna)**

 Nastavte místo určení (přední reproduktor "FRONT" nebo zadní reproduktor "REAR") vedlejšího zdroje (AUX IN), pokud je zapnuta funkce duální zóny.

Toto zařízení není výrobcem instalováno do vozidla při výrobě, ani profesionálním dovozcem vozidel do členských států EU.

#### **Informace o likvidaci starého elektrického a elektronického vybavení a baterií (pro země EU, které převzaly systém třídění odpadu)**

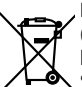

 Produkty a baterie obsahující symbol (přeškrtnutý odpadkový kontejner) nesmí byt likvidovány jako domácí odpad. Staré elektrické a elektronické vybavení a baterie mají být recyklovány v zařízení určeném pro manipulaci s těmito předměty

Ph

a jejich zbytkovými produkty. Kontaktujte svůj místní správní orgán ohledně umístění nejbližšího takového zařízení.

Správná recyklace a třídění odpadu napomůže zachování přírodních zdrojů, stejně jako ochraně našeho zdraví a životního prostředí před škodlivými vlivy. Poznámka: Znak "Pb" pod symbolem pro baterie vyjadřuje, že táto baterie obsahuje olovo.

#### **Značení výrobků používajících laserové záření (Nemusí platit ve všech zemích)**

**CLASS 1 LASER PRODUCT**

Tento štítek je přilepen na šasi/krytu přístroje a oznamuje, že laser použitý v zařízení je zařazen do třídy 1. To znamená, že je v přístroji použito laserové záření nízkého výkonu. Vně přístroje se nebezpečné záření nevyskytuje.

### **Příslušenství/Postup při instalaci**

### **Příslušenství**

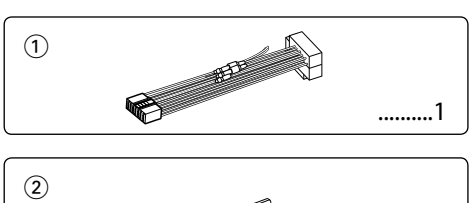

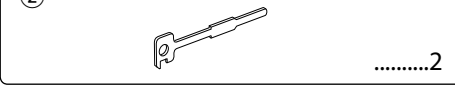

### **Postup při instalaci**

- 1. Aby nedošlo ke zkratu, vyjměte klíč ze zapalování a z baterie odpojte svorku $\ominus$ .
- 2. Správně zapojte vstupní a výstupní vodiče jednotlivých přístrojů.
- 3. Kabely připojte ke kabelovému svazku.
- 4. Konektor B na kabelovém svazku připojte k reproduktorovému kabelu vašeho vozu.
- 5. Konektor A na kabelovém svazku připojte k externí napájecí zásuvce vašeho vozu.
- 6. Kabelový svazek připojte k přístroji.
- 7. Přístroj nainstalujte do auta.
- 8. Připojte zpět na baterii svorku  $\ominus$ .
- 9. Stiskněte tlačítko obnovení (reset).

### ¤

- Montáž a zapojení výrobku vyžadují zručnost a zkušenosti. Z bezpečnostních důvodů přenechte montáž a zapojení odborníkům.
- Ujistěte se, že přístroj připojujete na napájení 12 V DC s uzemněným záporným pólem.
- Přístroj neinstalujte na místa vystavená přímému slunečnímu záření, vysokým teplotám nebo nadměrné vlhkosti. Vyhněte se i místům, kde by se do přístroje mohla dostat voda nebo prach.
- K instalaci nepoužívejte jiné šrouby než dodávané. Používejte pouze dodávané šrouby. Použití nesprávných šroubů může přístroj poškodit.
- Pokud zařízení není zapnuto (je zobrazeno "PROTECT"), kabel reproduktoru je zřejmě zkratován nebo se dotkl rámu automobilu, a proto byla aktivována ochranná funkce. V takovém případě je potřeba zkontrolovat zapojení reproduktoru.
- Ujistěte se, že jsou všechny spoje dobře zajištěné a zasunuté nadoraz.
- Jestliže zapalování vozidla nedisponuje polohou ACC nebo kabel zapalování je připojen na trvalý zdroj napájení, např. kabel od baterie, nelze napájení přístroje ovládat zapalováním (tj. přístroj se nebude zapínat a vypínat současně se zapalováním). Pokud chcete závislost na

zapalování zachovat, připojte kabel k zapalování ke zdroji pro zařízení, které se zapíná a vypíná současně se zapalováním.

- Pokud konektor nepasuje do konektoru vozidla, použijte běžně dostupný redukční konektor.
- Nedovolte, aby se nezapojené kabely nebo konektory mohly dotýkat kovových částí vozidla nebo jiných vodičů. Aby nedošlo ke zkratu, neodstraňujte kryty z konců nepřipojených kabelů nebo konektorů.
- Má-li mechanika kryt, ujistěte se, že je zařízení instalováno tak, aby se čelní panel nedotýkal krytu při otevírání a zavírání.
- Pokud vyhoří pojistka, ujistěte se nejdřív, že zkrat nezpůsobily kabely, teprve potom vyměňte pojistku za novou se stejnými technickými parametry.
- Kabely reproduktorů připojte k odpovídajícím konektorům. Přístroj se může poškodit nebo nemusí pracovat, jestliže vzájemně propojíte kabely  $\ominus$  a/nebo je uzemníte ke kovovým částem vozidla.
- Po instalaci přístroje zkontrolujte, zda brzdová světla, indikátory, stěrače atd. fungují správně.
- Zařízení namontujte tak, aby úhel montáže nebyl větší než 30°.
- Příjem může vynechávat, pokud se v blízkosti antény Bluetooth nacházejí kovové předměty.

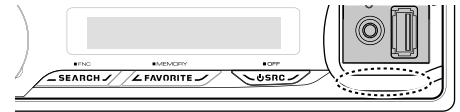

Jednotka antény Bluetooth

#### **Pro dobrý příjem**

Chcete-li zajistit dobrý příjem, věnujte pozornost následujícímu:

- Komunikujte s mobilním telefonem tak, abyste na něj viděli a do vzdálenosti 10 m. Komunikační dosah se může snížit v závislosti na okolním prostředí. Komunikační dosah se také může zkrátit, jestliže je mezi jednotkou a mobilním telefonem překážka. Uvedený maximální komunikační dosah (10 m) nemusí být vždy zaručen.
- Vysílací stanice nebo občanská radiostanice v blízkosti může způsobit rušení komunikace v důsledku příliš silného signálu.

### **Připojování kabelů ke svorkám**

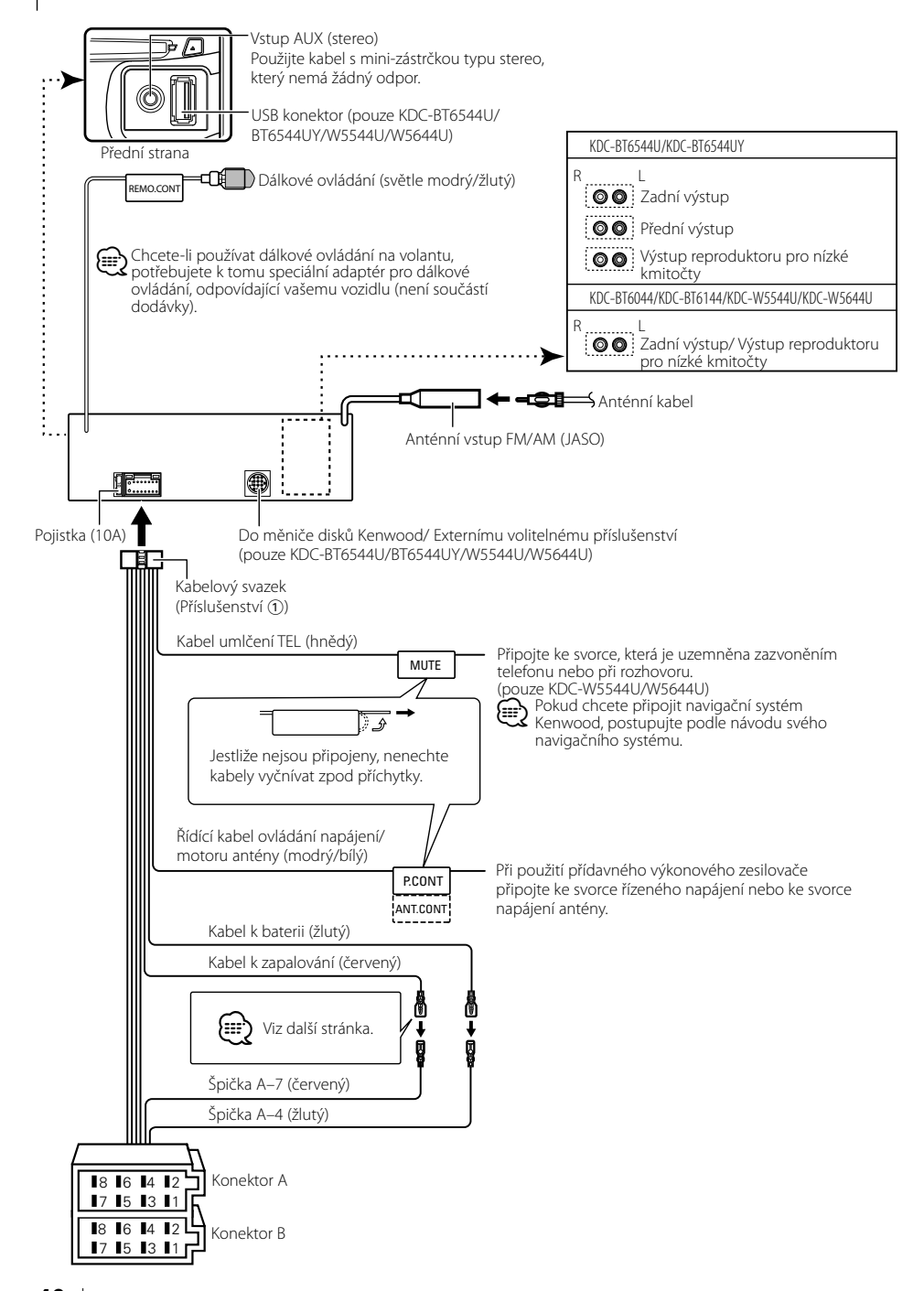

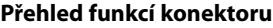

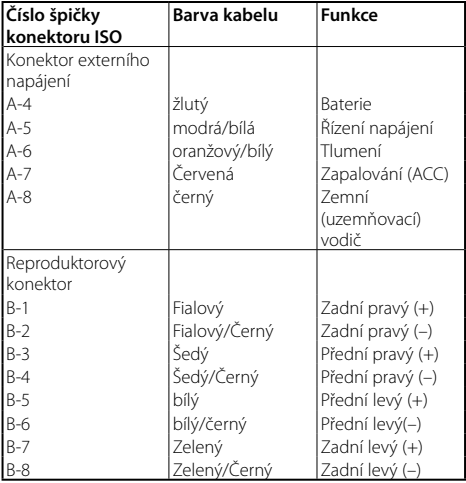

#### 2**VÝSTRAHA Připojení konektoru ISO**

Uspořádání špiček konektoru ISO záleží na typu vozidla. Ujistěte se, že je propojení správné, aby nedošlo k poškození přístroje.

Základní propojení kabelového svazku je uvedeno v 11 dále. Pokud je konektor ISO propojen podle 2, propojte kabely podle vyobrazení.

Pokud chcete instalovat tento přístroj do vozů **Volkswagen** apod., musíte připojit kabely podle následujícího vyobrazení 2.

1 (Základní zapojení) Špička A-7 (červený) na ISO konektoru vozidla je propojena se zapalováním a špička A-4 (žlutý) je připojena k trvalému napájení.

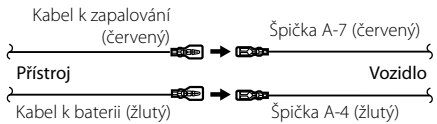

2 Špička A-7 (červený) na ISO konektoru vozidla je připojena k trvalému napájení a špička A-4 (žlutý) je propojena se zapalováním.

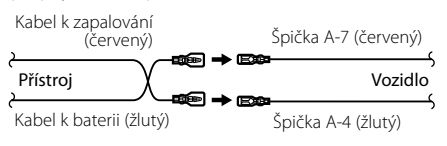

#### **Instalace**

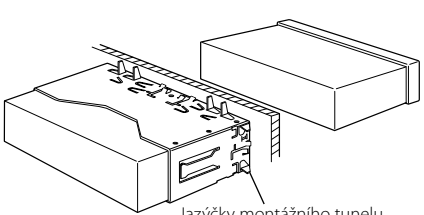

Jazýčky montážního tunelu vyhněte šroubovákem nebo obdobným nástrojem a upevněte<br>je na místo. je na místo. ⁄

• Ujistěte se, že je přístroj řádně upevněn. Pokud je upevnění nestabilní, mohou se projevit problémy v činnosti (např. výpadky zvuku).

#### **Sejmutí rámečku z tvrdé gumy**

**1** Uvolněte záchytné kolíčky na vyjímacím nástroji a vyjměte oba horní zámky.

Rámeček zdvihněte a táhněte směrem dopředu, jak je uvedeno na obrázku.

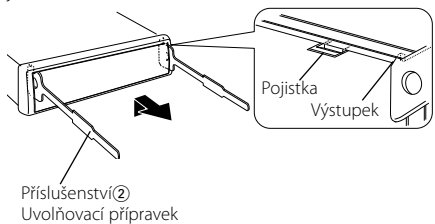

**2** Jakmile je uvolněna horní část, můžete vysunout i obě spodní části.

(≕)

• Rámeček může být uvolněn stejným způsobem i zespodu.

#### **Vyjmutí přístroje**

- **1** Postupujte podle části <Sejmutí rámečku z tvrdé gumy> a poté sejměte rámeček.
- **2** Dva uvolňovací přípravky vsuňte podle obrázku hluboko do otvorů po obou stranách.
- **3** Uvolňovací přípravky stiskněte a zatlačte dolů, potom jednotku povytáhněte.

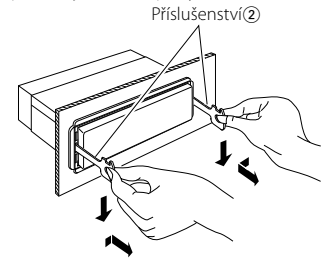

### $\bigwedge$

- Dejte pozor, abyste se nezranili o výstupky uvolňovacího přípravku.
- **4** Nakonec rukama vytáhněte jednotku úplně a dávejte pozor, abyste ji neupustili.

### ¤ **VAROVÁNÍ**

Nainstalujte tuto jednotku na konzolu vašeho vozu.

Nedotýkejte se kovových částí této jednotky během a krátce poté, co byla jednotka používána. Kovové části jako je chladič a pouzdro se ohřívají.

### **Odstraňování problémů**

Některé funkce této jednotky mohou být zablokovány některými nastaveními provedenými na této jednotce.

#### **! • Nelze nastavit subwoofer.**

- **Nelze nastavit dolní propust.**
- **Reproduktor pro hluboké tóny nemá žádný výstup.**
- ▲ <Výstup subwooferu> <Základní obsluha> (straně 4) není nastaven na Zapnuto.
	- Výstup preout není nastaven na subwoofer.
- ☞ "SWPRE" <Ovládání funkcí> (strana 6)
- 

#### **! • Bezpečnostní kód nelze zaregistrovat. • Nelze nastavit displej.**

▲<Nastavení demo režimu> (strana 20) je vypnuto.

To, co se může zdát být poruchou, může být pouze důsledek nesprávné obsluhy nebo nesprávného propojení. Než se obrátíte na servis, ověřte možný problém v následující tabulce.

#### **Všeobecně**

#### **? Nezazní tón dotykového senzoru.**

✔ Je použita zástrčka výstupu předzesilovače. ☞ Tón dotykového senzoru nemůže mít výstup z předního výstupního konektoru.

### **Tuner**

#### **? Příjem rozhlasu je nekvalitní.**

- ✔ Anténa na vozidle není vysunutá.
- ☞ Anténu zcela vysuňte.

#### **Přehrávač disků**

#### **? Nepřehrává se požadovaný disk, ale jiný.**

- ✔ Zadaný disk je znečištěný.
	- ☞ Vyčistěte CD podle části o čistění disků CD
- <Manipulace s CD disky> (strana 3). ✔ Disk je vložen do jiné zásuvky, než zadané.
	- ☞ Vyjměte zásobník s disky a zkontrolujte umístění
- ← disku.<br>✔ Disk je poškrábaný.
	- ☞ Zkuste jiný disk.

#### **Zdroj zvukového souboru**

#### **? Při přehrávání audio souboru přeskakuje zvuk.**

- ✔ Médium je poškrábané nebo špinavé.
- ☞ Médium očistěte dle části o čistění disků CD <Manipulace s CD disky> (strana 3). ✔ Nahrávací podmínky jsou špatné.
- 
- ☞ Médium nahrajte znovu nebo použijte jiné médium.

#### **Hands-free**

#### **? Hlasitost hands-free je nízká.**

- ✔ Hlasitost hands-free je nastavena na nízkou úroveň. ☞ Hlasitost hands-free může být nastavena nezávisle. Nastavte je během hands-free hovoru. "MENU" > "MIC GAIN" and "NR LEVEL" <Ovládání funkcí> (page6). <u>aaaaaa</u>
- 
- **? Ze zadních reproduktorů nevychází žádný zvuk.** ✔ Mluvíte v režimu hand-free hovoru.
	- ☞ Při hovoru v režimu hands-free nevychází ze zadních reproduktorů žádný zvuk.
	-

#### **? Není slyšet pípnutí při přijetí příchozího hovoru.**

✔ Pípnutí závisí na typu vašeho mobilního telefonu. ☞ Volba "MENU" > "CALL BEEP" <Ovládání funkcí> (strana 6) je nastavena na ON. -------

#### **? Hlas není rozpoznán.**

- ✔ Je otevřeno okno vozidla. ☞ Je-li okolní hluk velký, hlas nemůže být správně rozpoznán. Zavřete okno vozidla, abyste snížili
- hluk. ✔ Slabý hlas.
	- ☞ Je-li hlas příliš slabý, nemůže být správně rozpoznán. Mluvte do mikrofonu poněkud
- hlasitěji a přirozeně. ✔ Osoba, která vyslovila hlasový štítek, je odlišná od osoby, která ho zaregistrovala.
	- ☞ Může být rozpoznán pouze hlas osoby, která zaregistrovala hlasový štítek.
- 

#### **Níže uvedené zprávy ukazují stav systému.**

TOC ERROR: • V zásobníku není žádný disk. • CD je silně znečištěné. CD je vložené obráceně. CD je silně poškrábaný. ERROR 05: Disk je nečitelný. ERROR 77: Přístroj z nějakého důvodu nefunguje. ➪ Na přístroji stiskněte tlačítko reset. Pokud kód "ERROR 77" nezmizí, poraďte se s vaším nejbližším servisním střediskem. ERROR 99: Se zásobníkem disků se něco stalo. Případně může být z nějakého důvodu jednotka porouchaná. ➪ Zkontrolujte zásobník disků. Nakonec stiskněte tlačítko obnovení (reset) na přehrávači. Pokud kód "ERROR 99" nezmizí, poraďte se s vaším nejbližším servisním střediskem. IN (Bliká): CD přehrávač nefunguje správně. ➪ Vložte znovu CD disk. Pokud nelze vysunout CD disk nebo stále bliká displej, přestože byl disk znovu správně vložen, vypněte prosím zařízení a poraďte se v nejbližším servisním centru.

### **Odstraňování problémů**

PR

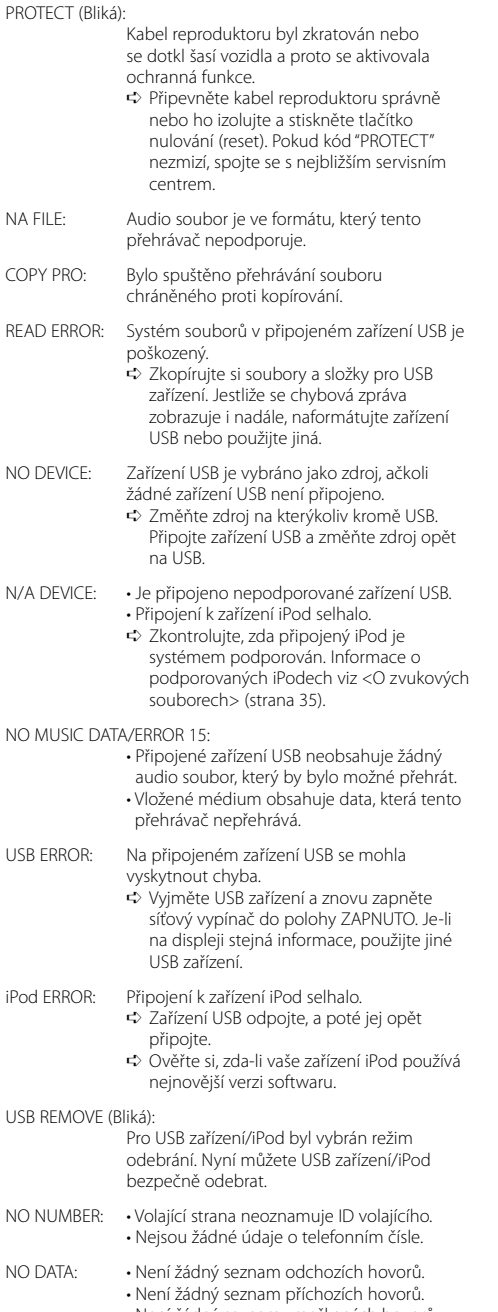

- Není žádný seznam zmeškaných hovorů.
- Není žádný telefonní seznam.

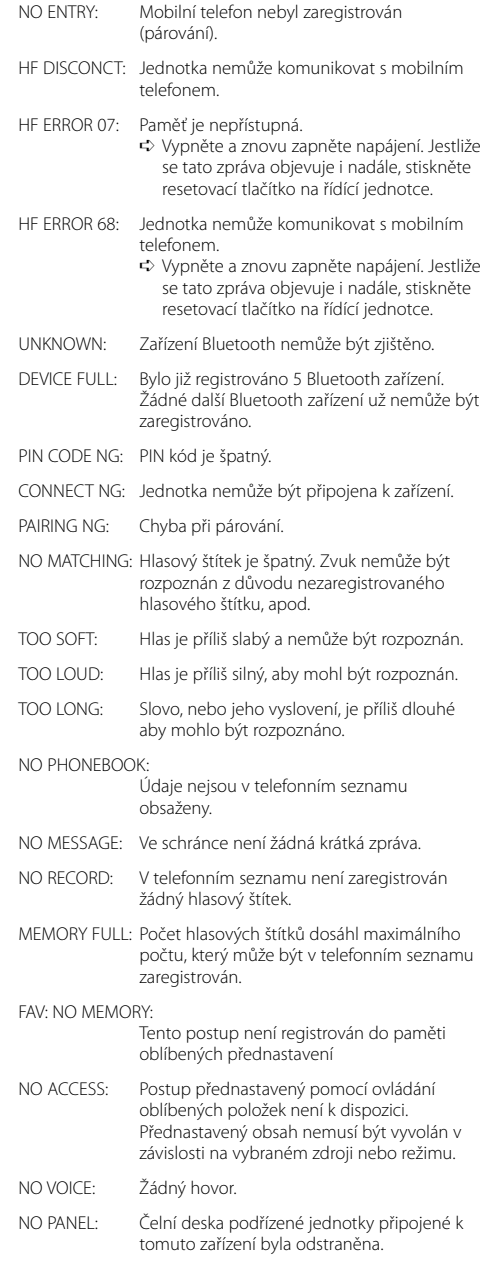

### **Specifikace**

#### **Tuner FM**

Kmitočtový rozsah (krok 50 kHz) : 87,5 MHz – 108,0 MHz  $Citlivost (S/N = 26 dB)$ : 0,7 μV /75 Ω Citlivost pro nerušený příjem (S/N = 46dB) : 1,6 μV /75 Ω Frekvenční charakteristika (±3,0 dB) : 30 Hz – 15 kHz Odstup signál/šum (MONO) : 65 dB Selektivita (DIN) (±400 kHz)  $\cdot$  > 80 dB Separace kanálů (1 kHz) : 35 dB

#### **Tuner MW**

Kmitočtový rozsah (krok 9 kHz) : 531 kHz – 1611 kHz Citlivost (S/N = 20dB) : 25 μV

#### **Tuner LW**

Kmitočtový rozsah : 153 kHz – 281 kHz Citlivost (S/N = 20dB) : 45 μV

#### **Část Bluetooth (KDC-BT6544U/BT6544UY/BT6044/BT6144)**

Verze : Bluetooth Ver. 2.0 Certified Frekvenční rozsah : 2,402 – 2,480 GHz Výstupní výkon : +4dBm (MAX), 0dBm (AVE) Power Class 2 Maximální komunikační dosah : V přímé viditelnosti přibližně 10m Profily : HFP (Hands Free Profile) (Hands-free profil) : HSP (Headset Profile) (Profil náhlavní sady) : SPP (Serial Port Profile) (Profil seriového portu) : PBAP (Phonebook Access Profile) (Profil přístupu přes telefonní seznam)

- : OPP (Object Push Profile) (Objektový profil)
- : SYNC (Synchronization Profile) Synchronizační profil)

#### **CD přehrávač**

Laserová dioda : GaAlAs Digitální filtr (D/A) : 8 násobné převzorkování D/A převodník  $.24$  hit Otáčky disku : 500 – 200 ot./min. (CLV) Kolísání : Hodnoty neměřitelně nízké Kmitočtová odezva (±1 dB)  $\cdot$  20 Hz = 20 kHz Celkové harmonické zkreslení (THD) (1 kHz) : 0,01 % Odstup signál/šum (1 kHz)  $\cdot$  110 dB Dynamický rozsah : 93 dB MP3 dekodér : Vyhovuje MPEG-1/2 Audio Layer-3 WMA dekodér : Vyhovuje Windows Media Audio AAC dekódování : AAC-LC ".m4a" soubory

#### **USB Interface (KDC-BT6544U/BT6544UY/W5544U/ W5644U)**

Standard USB : USB1.1/ 2.0 (Full speed) Maximální odebíraný proud : 500 mA Systém souborů : FAT16/ 32 MP3 dekodér : Vyhovuje MPEG-1/2 Audio Layer-3 WMA dekodér : Vyhovuje Windows Media Audio AAC dekódování : AAC-LC ".m4a" soubory

### **Specifikace**

#### **Zesilovač**

Maximální výstupní výkon : 50 W x 4 Výstupní výkon (DIN 45324, +B=14,4V)  $\cdot$  22 W x 4 Impedance reproduktoru  $: 4 - 80$ Zvukový efekt (KDC-BT6044/BT6144/W5544U/W5644U) Basy : 100 Hz ±8 dB Středy : 1 kHz ±8 dB Výšky : 10 kHz ±8 dB Zvukový efekt (KDC-BT6544U/BT6544UY) BAND1 : 60 Hz - 400 Hz ±9 dB BAND2 : 630 Hz - 2,5 kHz ±9 dB BAND3 : 4,0 kHz - 16 kHz ±9 dB Výstup pro předzesilovač – úroveň/zátěž (CD) : 2500 mV/10 kΩ Výstup pro předzesilovač – výstupní impedance  $\hat{ }$ : < 600  $\circ$ 

#### **Pomocný vstup**

Frekvenční charakteristika (±1 dB)  $\cdot$  20 Hz – 20 kHz Maximální vstupní napětí : 1200 mV Vstupní impedance  $\cdot$  100 kΩ

#### **Všeobecně**

Napájecí napětí (dovoleno 10,5 – 16 V) : 14,4 V Maximální proudová spotřeba  $\cdot$  10 A Instalační rozměry (Š x V x H) : 182 x 53 x 155 mm Hmotnost : 1,2 kg

Technické údaje se mohou změnit bez oznámení.

- The "AAC" logo is a trademark of Dolby Laboratories.
- The Bluetooth word mark and logos are owned by the Bluetooth SIG, Inc. and any use of such marks by Kenwood Corporation is under license. Other trademarks and trade names are those of their respective owners.
- iPod is a trademark of Apple Inc., registered in the U.S. and other countries.
- iPhone is a trademark of Apple Inc.
- "Made for iPod" means that an electronic accessory has been designed to connect specifically to iPod and has been certified by the developer to meet Apple performance standards.
- "Works with iPhone" means that an electronic accessory has been designed to connect specifically to iPhone and has been certified by the developer to meet Apple performance standards.

Apple is not responsible for the operation of this device or its compliance with safety and regulatory standards.

- **Prohlášení o shodě podle Směrnice EMC 2004/108/ES**
- **Prohlášení o shodě podle R&TTE Směrnice 1999/5/EC**

#### **Výrobce:**

Kenwood Corporation 2967-3 Ishikawa-machi, Hachioji-shi, Tokyo, 192-8525 Japan

#### **Zástupce v EU:**

Kenwood Electronics Europe BV Amsterdamseweg 37, 1422 AC UITHOORN. The Netherlands

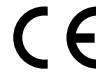

#### **English**

 Hereby, Kenwood declares that this unit KDC-BT6544U/KDC-BT6544UY/KDC-BT6044/KDC-BT6144 is in compliance with the essential requirements and other relevant provisions of Directive 1999/5/EC.

#### **Français**

 Par la présente Kenwood déclare que l'appareil KDC-BT6544U/KDC-BT6544UY/ KDC-BT6044/KDC-BT6144 est conforme aux exigences essentielles et aux autres dispositions pertinentes de la directive 1999/5/CE.

 Par la présente, Kenwood déclare que ce KDC-BT6544U/KDC-BT6544UY/KDC-BT6044/KDC-BT6144 est conforme aux exigences essentielles et aux autres dispositions de la directive 1999/5/CE qui lui sont applicables.

#### **Deutsch**

 Hiermit erklärt Kenwood, dass sich dieser KDC-BT6544U/KDC-BT6544UY/ KDC-BT6044/KDC-BT6144 in Übereinstimmung mit den grundlegenden Anforderungen und den anderen relevanten Vorschriften der Richtlinie 1999/5/ EG befindet. (BMWi)

 Hiermit erklärt Kenwood die Übereinstimmung des Gerätes KDC-BT6544U/KDC-BT6544UY/KDC-BT6044/KDC-BT6144 mit den grundlegenden Anforderungen und den anderen relevanten Festlegungen der Richitlinie 1999/5/EG. (Wien)

#### **Nederlands**

 Hierbij verklaart Kenwood dat het toestel KDC-BT6544U/KDC-BT6544UY/ KDC-BT6044/KDC-BT6144 in overeenstemming is met de essentiële eisen en de andere relevante bepalingen van richtlijn 1999/5/EG.

 Bij deze verklaat Kenwood dat deze KDC-BT6544U/KDC-BT6544UY/KDC-BT6044/KDC-BT6144 voldoet aan de essentiële eisen en aan de overige relevante bepalingen van Richtlijn 1999/5/EC.

#### **Italiano**

 Con la presente Kenwood dichiara che questo KDC-BT6544U/KDC-BT6544UY/ KDC-BT6044/KDC-BT6144 è conforme ai requisiti essenziali ed alle altre disposizioni pertinenti stabilite dalla direttiva 1999/5/CE.

#### **Español**

 Por medio de la presente Kenwood declara que el KDC-BT6544U/KDC-BT6544UY/KDC-BT6044/KDC-BT6144 cumple con los requisitos esenciales y cualesquiera otras disposiciones aplicables o exigibles de la Directiva 1999/5/ CE.

#### **Português**

 Kenwood declara que este KDC-BT6544U/KDC-BT6544UY/KDC-BT6044/ KDC-BT6144 está conforme com os requisitos essenciais e outras disposições da Directiva 1999/5/CF

#### **Polska**

 Kenwood niniejszym oświadcza, że KDC-BT6544U/KDC-BT6544UY/ KDC-BT6044/KDC-BT6144 spełnia zasadnicze wymogi oraz inne istotne postanowienia dyrektywy 1999/5/EC.

#### **Český**

 Kenwood timto prohlasuje, ze KDC-BT6544U/KDC-BT6544UY/KDC-BT6044/ KDC-BT6144 je ve shode se zakladnimi pozadavky a s dalsimi prislusnymi ustanoveni Narizeni vlady c. 426/2000 Sb.

#### **Magyar**

 Alulírott, Kenwood, kijelenti, hogy a jelen KDC-BT6544U/KDC-BT6544UY/ KDC-BT6044/KDC-BT6144 megfelel az 1999/5/EC irányelvben meghatározott alapvető követelményeknek és egyéb vonatkozó előírásoknak.

#### **Svenska**

 Härmed intygar Kenwood att denna KDC-BT6544U/KDC-BT6544UY/KDC-BT6044/KDC-BT6144 stär l överensstämelse med de väsentliga egenskapskrav och övriga relevanta bestämmelser som framgår av direktiv 1999/5/EG.

#### **Suomi**

 Kenwood vakuuttaa täten että KDC-BT6544U/KDC-BT6544UY/KDC-BT6044/ KDC-BT6144 tyyppinen laite on direktiivin 1999/5/EY oleellisten vaatimusten ja sitä koskevien direktiivin muiden ehtojen mukainen.

#### **Slovensko**

 S tem Kenwood izjavlja, da je ta KDC-BT6544U/KDC-BT6544UY/KDC-BT6044/ KDC-BT6144 v skladu z osnovnimi zahtevami in ostalimi ustreznimi predpisi Direktive 1999/5/EC.

#### **Slovensky**

 Spoločnosť Kenwood týmto vyhlasuje, že KDC-BT6544U/KDC-BT6544UY/KDC-BT6044/KDC-BT6144 spĺňa zákldné požiadavky a ďalšie prislušné ustanovenia Direktlyy 1999/5/EC.

#### **Dansk**

 Undertegnede Kenwood erklærer harved, at følgende udstyr KDC-BT6544U/ KDC-BT6544UY/KDC-BT6044/KDC-BT6144 overholder de væsentlige krav og øvrige relevante krav i direktiv 1999/5/EF.

#### **Ελληνικά**

 ΜΕ ΤΗΝ ΠΑΡΟΥΣΑ Kenwood ΔΗΛΩΝΕΙ ΟΤΙ KDC-BT6544U/KDC-BT6544UY/KDC-BT6044/KDC-BT6144 ΣΥΜΜΟΡΦΩΝΕΤΑΙ ΠΡΟΣ ΤΙΣ ΟΥΣΙΩΔΕΙΣ ΑΠΑΙΤΗΣΕΙΣ ΚΑΙ ΤΙΣ ΛΟΙΠΕΣ ΣΧΕΤΙΚΕΣ ΔΙΑΤΑΞΕΙΣ ΤΗΣ ΟΔΗΓΙΑΣ 1999/5/EK.

#### **Eesti**

 Sellega kinnitab Kenwood, et see KDC-BT6544U/KDC-BT6544UY/KDC-BT6044/ KDC-BT6144 vastab direktiivi 1999/5/EC põhilistele nõudmistele ja muudele asjakohastele määrustele.

#### **Latviešu**

 Ar šo, Kenwood, apstiprina, ka KDC-BT6544U/KDC-BT6544UY/KDC-BT6044/ KDC-BT6144 atbilst Direktīvas 1999/5/EK galvenajām prasībām un citiem tās nosacījumiem.

#### **Lietuviškai**

 Šiuo, Kenwood, pareiškia, kad šis KDC-BT6544U/KDC-BT6544UY/KDC-BT6044/ KDC-BT6144 atitinka pagrindinius Direktyvos 1999/5/EB reikalavimus ir kitas svarbias nuostatas.

#### **Malti**

 Hawnhekk, Kenwood, jiddikjara li dan KDC-BT6544U/KDC-BT6544UY/KDC-BT6044/KDC-BT6144 jikkonforma mal-ħtiġijiet essenzjali u ma provvedimenti oħrajn relevanti li hemm fid-Dirrettiva 1999/5/EC.

#### **Українська**

 Компанія Kenwood заявляє, що цей виріб KDC-BT6544U/KDC-BT6544UY/ KDC-BT6044/KDC-BT6144 відповідає ключовим вимогам та іншим пов'язаним положенням Директиви 1999/5/EC.

# **KENWOOD**